#### AZIENDA REGIONALE TERRITORIALE PER L'EDILIZIA DELLA PROVINCIA DI SAVONA

#### REGOLAMENTO PER LA FORMAZIONE E LA GESTIONE DELL'ELENCO TELEMATICO DI OPERATORI ECONOMICI PER LE PROCEDURE NEGOZIATE EX ART. 36 DEL DLG. 50/2016 E S.M.I.

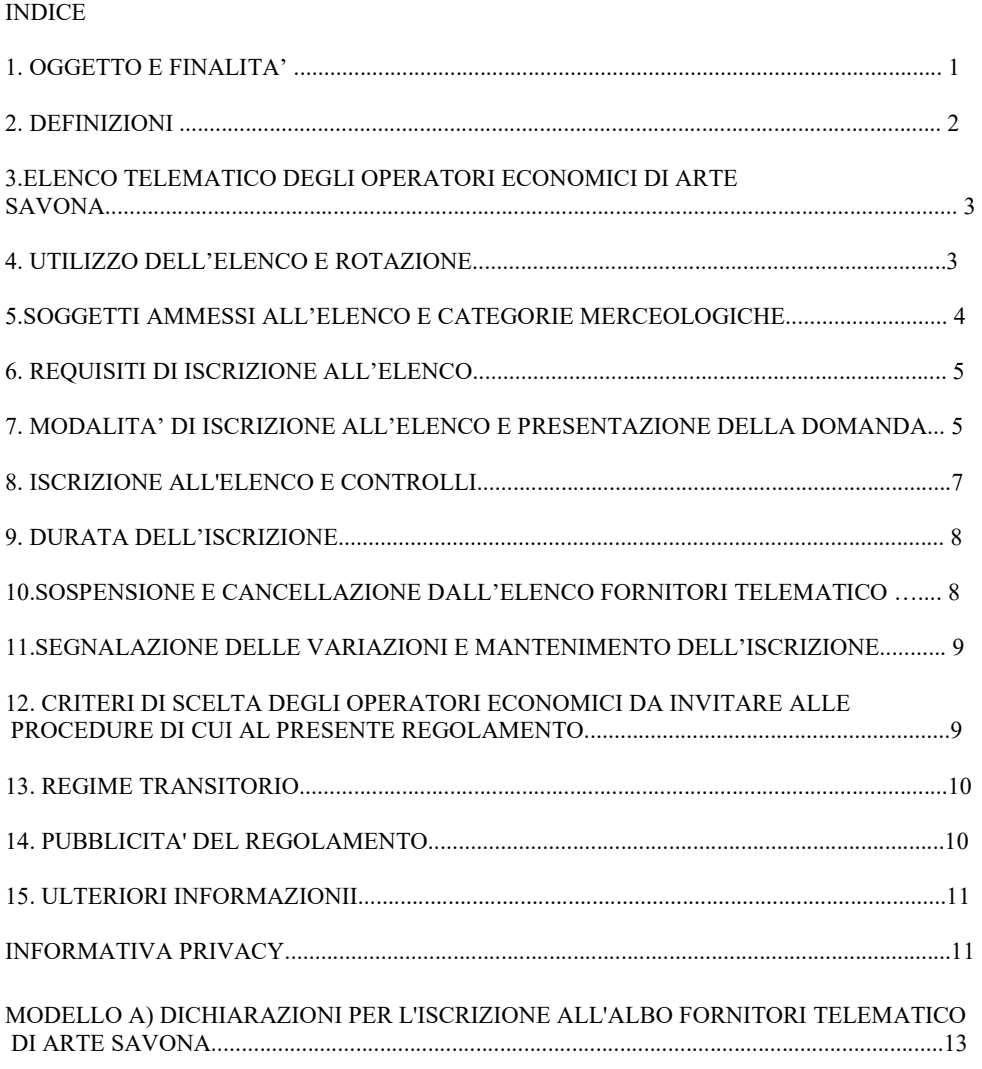

#### 1. OGGETTO E FINALITA'

Ai sensi e per gli effetti dell'art. 36 del D.Lgs. n. 50/2016 e s.m.i. ("Codice dei contratti pubblici"), ARTE Savona, di seguito Ente, istituisce e predispone l'elenco degli operatori economici per l'individuazione dei soggetti da consultare per l'affidamento di lavori, servizi e forniture, mediante affidamento diretto e procedura negoziata.

Il presente Regolamento disciplina l'istituzione e la gestione del suddetto elenco, individuando i termini e le condizioni per la sua formazione, il suo utilizzo, aggiornamento e ogni altra modalità e regola di gestione.

Il presente elenco di operatori economici è istituito attraverso modalità telematiche sulla base dell'Elenco Fornitori Telematico "SINTEL". Per l'accesso e la partecipazione all'elenco degli

operatori economici di ARTE Savona si utilizzano, pertanto, gli strumenti e i sistemi informatici previsti per l'accesso a SINTEL, nel rispetto delle regole che disciplinano l'utilizzo del relativo sistema informatico.

L'utilizzo dell'elenco dei fornitori è soggetto al Codice dei contratti pubblici, ed alla relativa disciplina nazionale e comunitaria applicabile.

Il presente regolamento annulla e sostituisce il "Regolamento per la tenuta e l'utilizzo dell'Albo Fornitori" approvato con Decreto n. 415 del 29.12.2017 avente ad oggetto la disciplina, ai sensi del D. Lgs. 50/2016 e s.m.i. e delle Linee guida ANAC n. 4 "Procedure per l'affidamento dei contratti pubblici di importo inferiore alle soglie di rilevanza comunitaria, indagini di mercato e formazione e gestione degli elenchi di operatori economici", l'Elenco di Operatori Economici – già istituito da ARTE Savona con Decreto n. 94 del 30.03.2009 - per l'esecuzione di lavori, servizi e forniture da affidare con affidamento diretto o procedura negoziata ai sensi dell'art. 36 e 63 D. Lgs. 50/2016 e s.m.i nei limiti degli importi e motivazioni ivi indicati, che viene annullato e integralmente sostituito dal predetto elenco di operatori economici istituito attraverso modalità telematiche sulla base dell'Elenco Fornitori Telematico "SINTEL" fatto salvo quanto stabilito al punto 13 "Regime transitorio" del presente Regolamento .

#### 2. DEFINIZIONI

Ai sensi del presente Regolamento si intende per:

- Codice dei contratti pubblici: il D.Lgs. 50 del 19/04/2016 e s.m.i.;
- Regolamento: il presente regolamento, di cui fanno parte integrante le Modalità d'uso SINTEL;
- Elenco: l'Elenco Fornitori Telematico "SINTEL" degli operatori economici (fornitori di lavori, beni e prestatori di servizi)
- Fornitore: l'operatore economico di cui all'art. 45 del d.lgs. 50/2016 s.m.i., rientrante tra i soggetti ammessi a partecipare alle procedure di affidamento dei contratti pubblici e comunque legittimato a richiedere la registrazione a Sintel al fine di partecipare a procedure di affidamento con sistemi telematici anche ai sensi delle Modalità d'uso SINTEL;
- Fornitore Registrato: il fornitore o prestatore di servizi registratosi all'Elenco Fornitori telematico SINTEL seguendo la procedura prevista sul sito;
- Fornitore Qualificato: il Fornitore che ha richiesto e ottenuto la Qualificazione ad ARTE Savona per specifiche categorie merceologiche secondo quanto stabilito dalle Modalità d'Uso SINTEL e dal presente Regolamento;
- Fornitore Accreditato: il fornitore Registrato e Qualificato che ottiene l'Accreditamento mediante presentazione dell'apposita dichiarazione sostitutiva presentata ai sensi del DPR n. 445/2000 in corso di validità, secondo il modello presente nella piattaforma SINTEL e la corretta sottoscrizione della medesima con firma digitale nonché di tutti gli ulteriori documenti richiesti da ARTE Savona;
- SINTEL: la piattaforma informatica utilizzata per la gestione dell'Elenco, il cui accesso e utilizzo è disciplinato dalle Modalità d'uso SINTEL e che consente lo svolgimento di procedure di affidamento di contratti pubblici e la gestione dell'Elenco Fornitori Telematico Sintel, sulla base di quanto stabilito nelle Modalità d'uso SINTEL

#### 3. ELENCO TELEMATICO DEGLI OPERATORI ECONOMICI DI ARTE **SAVONA**

Il presente Regolamento istituisce l'Elenco telematico degli operatori economici di ARTE Savona ai sensi dell'art. 36 D. Lgs. 50/2016 e s.m.i. e delle Linee guida ANAC n. 4 "Procedure per l'affidamento dei contratti pubblici di importo inferiore alle soglie di rilevanza comunitaria, indagini di mercato e formazione e gestione degli elenchi di operatori economici" per l'esecuzione di lavori, servizi e forniture da affidare con affidamento diretto o procedura negoziata ai sensi dell'art. 36 e 63 D. Lgs. 50/2016 e s.m.i nei limiti degli importi e motivazioni ivi indicati.

L'Elenco di ARTE Savona è tenuto con sistemi e strumenti informatici e telematici e si fonda sulla piattaforma SINTEL e il relativo Elenco Fornitori Telematico SINTEL, messi a disposizione da Regione Lombardia.

L'accesso all'Elenco avviene, pertanto, attraverso la piattaforma SINTEL e il suo Elenco Fornitori Telematico ed è disciplinato, oltre che dal presente Regolamento, dalle Modalità d'uso SINTEL. Le Modalità d'uso SINTEL sono parte integrante e sostanziale del presente Regolamento, fermo restando che, in caso di contrasto, prevarrà quest'ultimo.

Il presente Elenco è aperto e valido a tempo indeterminato: per tutto il tempo in cui l'Elenco è aperto tutti gli operatori economici dotati dei requisiti richiesti possono presentare domanda di accesso e iscrizione.

#### Si precisa che il Manuale "Modalità tecniche di utilizzo della Piattaforma Sintel", qui allegato (e comunque scaricabile dalla piattaforma Sintel nella versione aggiornata), è parte sostanziale e integrante del presente regolamento

Il presente Regolamento sarà pubblicato e visibile per tutta la durata dell'Elenco sul sito internet di ARTE Savona nella sezione Amministrazione trasparente > Bandi di gare e contratti > Albo fornitori.

#### 4. UTILIZZO DELL'ELENCO E ROTAZIONE

L'Elenco è utilizzato per l'esecuzione di lavori, servizi e forniture da affidare con affidamento diretto o procedura negoziata ai sensi dell'art. 36 e 63 D. Lgs. 50/2016 e s.m.i nei limiti degli importi e motivazioni ivi indicati nel rispetto dei principi di trasparenza, rotazione, parità di trattamento, non discriminazione, imparzialità e proporzionalità oltre che di efficacia, efficienza ed economicità dell'azione amministrativa.

L'Elenco verrà utilizzato dall'Ente come strumento per identificare gli operatori economici da invitare per le procedure negoziate, nel caso in cui sussistano i presupposti normativi e regolamentari per ricorrere all'esperimento di tali procedure.

Resta ferma la facoltà dell'Ente di invitare e interpellare soggetti non iscritti all'Elenco, qualora l'Ente lo ritenga opportuno in considerazione, ad esempio, dell'oggetto del contratto, della particolare specializzazione richiesta, della mancanza di un numero congruo di operatori economici iscritti all'Elenco, della ritenuta non congruità delle offerte presentate o comunque in base ad adeguata motivazione.

L'Ente potrà decidere di invitare alle procedure di acquisto un numero limitato di operatori economici ovvero tutti gli iscritti all'Elenco, od ancora operatori economici non presenti nell'Elenco sulla base di adeguata motivazione.

In base al principio di rotazione verranno applicate le seguenti disposizioni:

 una Ditta divenuta aggiudicataria (con aggiudicazione efficace) di appalto/i inferiore/i a 40.000 Euro nell'arco dei 365 giorni precedenti all'invito (o all'affidamento in caso di affidamento diretto senza previa indagine di mercato), non potrà essere invitata – né tale impresa può comunque partecipare, anche in qualità di mandante di raggruppamento e/o a qualunque altro titolo, alle procedure di affidamento di appalti di cui al presente Regolamento di valore inferiore a 40.000 Euro;

- una Ditta divenuta aggiudicataria (con aggiudicazione efficace) di appalto/i da 40.000 Euro a 149.999 Euro per i lavori e inferiore/i alle soglie di cui all'art. 35 del Codice dei Contratti pubblici per i servizi e le forniture nell'arco dei 365 giorni precedenti all'invito non potrà essere invitata – né tale impresa può comunque partecipare, anche in qualità di mandante di raggruppamento e/o a qualunque altro titolo, alle procedure di affidamento di appalti di cui al presente Regolamento di valore sino a 149.999 Euro per i lavori e inferiori alle soglie di cui all'art. 35 del Codice dei Contratti pubblici per i servizi e le forniture;
- una Ditta divenuta aggiudicataria (con aggiudicazione efficace) di appalto/i di lavori da 150.000 Euro e inferiori a Euro 350.000 nell'arco dei 365 giorni precedenti all'invito non potrà essere invitata – né tale impresa può comunque partecipare, anche in qualità di mandante di raggruppamento e/o a qualunque altro titolo, alle procedure di affidamento di appalti di cui al presente Regolamento di valore sino a 349.999 Euro;
- una Ditta divenuta aggiudicataria (con aggiudicazione efficace) di appalto/i di lavori da 350.000 Euro e inferiori a Euro 1.000.000 nell'arco dei 365 giorni precedenti all'invito non potrà essere invitata – né tale impresa può comunque partecipare, anche in qualità di mandante di raggruppamento e/o a qualunque altro titolo, alle procedure di affidamento di appalti di cui al presente Regolamento di valore sino a 999.999 Euro;

Le disposizioni relative al principio di rotazione si applicano, salvo che non esista un numero sufficiente di Ditte da interpellare e/o nel caso in cui tutte le imprese iscritte abbiano ricevuto un affidamento o più affidamenti ostativi a un nuovo affidamento nell'arco dei 365 giorni precedenti ovvero qualora la Ditta uscente abbia riportato un giudizio particolarmente positivo tale da rendere antieconomico per l'Ente il mancato interpello della Ditta stessa per prestazioni analoghe a quelle già assunte. L'invito della Ditta uscente deve essere sempre adeguatamente motivato.

Resta salva la facoltà per ARTE Savona di derogare al principio di rotazione in ulteriori casi particolari ed adeguatamente motivati

Ulteriori condizioni di partecipazione e termini di presentazione delle offerte, così come le prescrizioni cui gli operatori invitati dovranno assolvere saranno indicate nelle lettere di invito alle procedure.

#### 5. SOGGETTI AMMESSI ALL'ELENCO E CATEGORIE MERCEOLOGICHE

L'Elenco è suddiviso in Categorie Merceologiche di lavori, beni e servizi corrispondenti alle categorie presenti sulla piattaforma SINTEL.

Ciascun operatore economico interessato potrà chiedere l'iscrizione all'Elenco per le Categorie Merceologiche di sua scelta, fermo restando che l'indicazione delle Categorie Merceologiche dovrà trovare adeguato riscontro rispetto all'oggetto sociale dell'operatore economico ed all'attività da questo svolta e dichiarata alla Camera di Commercio, Industria, Artigianato e Agricoltura di appartenenza, nonché rispetto agli eventuali specifici requisiti richiesti per l'iscrizione.

Sono ammessi all'Elenco gli operatori economici italiani e di altri Stati membri di cui all'art. 45, comma 1, del d.lgs. 50/2016 s.m.i.

Non è ammessa la presentazione della domanda di iscrizione all'Elenco per la medesima Categoria Merceologica a titolo individuale e in forma associata, ovvero a titolo individuale e come componente di consorzi, ovvero quale componente di più consorzi. In caso di violazione di quanto sopra, tutti i soggetti interessati (es. società iscritta come singola e consorzio di cui fa parte la medesima società) saranno cancellati dall'Elenco, fermo restando che tali soggetti potranno richiedere nuovamente l'ammissione nel rispetto delle prescrizioni applicabili, ed in particolare del divieto di iscrizione contemporaneamente a titolo individuale e in forma associata o come componente di consorzio.

Non è ammessa la presentazione della domanda di iscrizione all'Elenco da parte di soci, amministratori, dipendenti o collaboratori a progetto che rivestano una di queste funzioni in operatori economici iscritti all'Elenco. In caso di società di capitali, è ammessa la comunanza di

uno o più soci tra diversi operatori che richiedono l'iscrizione all'Elenco, a patto che tra gli stessi non intercorra un rapporto di collegamento o controllo ai sensi dell'art. 2359 c.c. ovvero, qualora intercorra tale rapporto, a patto che tale rapporto non sia tale da determinare l'imputazione delle offerte ad un unico centro decisionale.

#### 6. REQUISITI DI ISCRIZIONE ALL'ELENCO

Possono essere ammessi all'Elenco gli operatori economici di cui all'art. 5 dotati dei seguenti requisiti:

a) non trovarsi nelle situazioni di esclusione dalla partecipazione alla gara di cui all'art. 80 del D.Lgs. n. 50/2016 s.m.i. (in caso di consorzio, il presente requisito dovrà essere posseduto dal consorzio e da ciascuna delle imprese consorziate);

b) per assumere lavori d'importo superiore ad € 150.000, essere in possesso di valido attestato SOA rilasciato da Organismi di Attestazione autorizzati ex DPR 207/2010, adeguato per categoria e classifica.

c) per assumere lavori d'importo inferiore ad  $\epsilon$  150.000, essere in possesso dei seguenti requisiti di capacità tecnico-organizzativo ex art. 90 del DPR 207/2010:

1) importo dei lavori analoghi eseguiti direttamente nel quinquennio antecedente la data dell'invito non inferiore all'importo del contratto da stipulare;

2) costo complessivo sostenuto per il personale dipendente non inferiore al 15% dell'importo dei lavori eseguiti nel quinquennio antecedente la data dell'invito;

3) adeguata attrezzatura tecnica.

#### 7. MODALITA' DI ISCRIZIONE ALL'ELENCO E PRESENTAZIONE DELLA DOMANDA

L'iscrizione all'Elenco può avvenire esclusivamente con modalità telematiche, attraverso la piattaforma SINTEL e il relativo Elenco Fornitori Telematico SINTEL sul sito: https://www.ariaspa.it/wps/portal/site/aria. Per il supporto all'utilizzo della piattaforma SINTEL è possibile contattare il callcenter di ARIA - NUMERO VERDE: 800 116 738 (dall'estero +39 02 39 331 780 assistenza in lingua italiana). Gli operatori sono a disposizione tutti i giorni dalle 9.00 alle 17.30 esclusi sabato, domenica e festivi.

Gli operatori economici che intendano iscriversi all'Elenco dovranno preventivamente registrarsi a SINTEL con l'apposita procedura e presentando l'apposita Domanda secondo le Modalità tecniche di utilizzo qui allegate.

Ottenuta la registrazione a SINTEL, l'operatore economico dovrà richiedere la Qualificazione a SINTEL indicando le Categorie Merceologiche per le quali intende iscriversi all'Elenco e chiedendo la qualificazione per ARTE Savona.

L'operatore dovrà quindi richiedere l'Accreditamento a SINTEL ovvero, dalla sezione ELENCO FORNITORI TELEMATICO dovrà inserire tutti i dati richiesti nella Dichiarazione requisiti ex artt. 80 e 83 e al termine sarà necessario: cliccare su «Genera documento», selezionare il percorso di salvataggio, senza modificare il nome del file generato dal sistema, firmarlo digitalmente e caricarlo in Piattaforma.

Ai fini dell'Accreditamento per ARTE Savona, l'operatore dovrà presentare nella sezione CERTIFICAZIONI, con l'inserimento nell'apposito campo "Documentazione per ARTE Savona" la seguente documentazione :

A) La dichiarazione sostitutiva necessaria per l'Accreditamento a SINTEL sottoscritta dal legale rappresentante.

B) in conformità all'allegato modello A) "DICHIARAZIONI PER L' ISCRIZIONE ALL'ALBO FORNITORI TELEMATICO DI A.R.T.E. SAVONA", preferibilmente compilando il modello stesso, LE DICHIARAZIONI SOSTITUTIVE DI CERTIFICAZIONE E DI ATTO NOTORIO IVI CONTENUTE E SOTTO INDICATE, rese ai sensi degli artt. 46 e 47 D.P.R. n.445/2000 che devono essere sottoscritte dal titolare o legale rappresentante dell'impresa interessata.

Le dichiarazioni possono essere sottoscritte anche da procuratori dei legali rappresentanti ed in tal caso va trasmessa la relativa procura.

- 1) indicare gli estremi di iscrizione alla C.C.I.A.A. con indicazione del numero e della data di iscrizione, durata della ditta e data termine, forma giuridica nonché indicazione dei nominativi, delle date di nascita, della residenza dei soggetti elencati all'art. 80 comma 3 D. Lgs. 50/2016 e s.m.i. con indicazione specifica degli eventuali soggetti cessati dalla carica nell'anno antecedente la presentazione della domanda di iscrizione all'albo Fornitori;
- 2) (se ricorre il caso) attestare di essere in possesso delle autorizzazioni prescritte dalla vigente normativa per l'esercizio dell'attività specificando di quale autorizzazione trattasi;
- 3) (se ricorre il caso richiesta di iscrizione in qualità di "Esecutori di lavori")

 attestare di essere in possesso di attestazione SOA ai sensi dell'art. 84 D. Lgs. 50/2016 e s.m.i. in corso di validità specificando le categorie e classifiche ovvero accludendo l'attestazione SOA (o produrne fotocopia sottoscritta dal legale rappresentante)

in alternativa (solo per iscrizioni relative ad affidamenti di lavori di importo pari o inferiore a Euro 150.000,00 )

 dichiarare di essere in possesso dei requisiti di cui all'art. 90 del DPR n. 207 del 2010 e s.m.i., indicando quanto segue:

- importo dei lavori analoghi anche ai sensi della deliberazione dell'Autorità per la vigilanza sui contratti pubblici di lavori, servizi e forniture – ora ANAC - n. 165 del 11.06.2003 - a quelli per cui si richiede l'iscrizione eseguiti direttamente nel quinquennio antecedente la data di presentazione della domanda di iscrizione;
- costo complessivo sostenuto per il personale dipendente nel quinquennio antecedente la data di presentazione della domanda di iscrizione;
- adeguata attrezzatura tecnica dell'Impresa (fare l'elenco);
	- 4) (se ricorre il caso richiesta di iscrizione in qualità di "Esecutori di lavori" categorie OG11, OS3, OS4, OS5,OS27,OS28,OS30)

 dichiarare che l'Impresa rappresentata possiede le abilitazioni di cui all'art. 1, comma 2, del D.M. 37/2008 specificando le lettere;

5) (se ricorre il caso - richiesta di iscrizione in qualità di "Fornitori di beni" o "Prestatori di servizi")

 elencare i principali servizi o forniture relativi alla categoria merceologica per cui si richiede l'iscrizione prestati negli ultimi tre anni antecedenti con l'indicazione degli importi, delle date e dei destinatari, pubblici o privati, dei servizi o forniture stessi;

#### 6) (se ricorre il caso)

 attestare di essere in possesso della certificazione del sistema di qualità UNI CEI ISO9000 in corso di validità rilasciata da organismi accreditati ai sensi della normativa vigente;

7) dichiarare di avere esatta cognizione del presente Regolamento relativo all'Albo Fornitori telematico di Arte Savona disponibile sul sito web di ARTE Savona, di accettarne

integralmente il contenuto ed in caso di conseguimento dell'iscrizione all'Albo medesimo di osservarne la relativa disciplina;

- 8) di essere in possesso di tutti i requisiti per contrarre con la P.A. e, in particolare, di non incorrere in nessuna delle cause di esclusione di cui all'art. 80 D. Lgs. 50/2016 e s.m.i.;
- 9) dichiarare di avere preso visione del Codice Etico di ARTE Savona disponibile sul sito istituzionale dell'Azienda www.artesv.it e quindi di averne piena conoscenza e consapevolezza e di impegnarsi al rispetto di tutte le prescrizioni ivi contenute e di riconoscere che eventuali violazioni delle prescrizioni del Codice etico dirette in modo non equivoco al compimento di un reato sanzionato dal decreto 231/2001 e s.m.i. e/o di cui alla normativa anticorruzione costituiscono causa di risoluzione dei contratti d'appalto eventualmente sottoscritti per grave inadempimento;
- 10) dichiarare di avere piena conoscenza dell'Intesa per la legalità e la trasparenza degli appalti pubblici sottoscritto da A.R.T.E. Savona in data 21.11.2017 (disponibile sul sito www.artesv.it) e di accettarne integralmente il contenuto;
- 11) dichiarare di avere preso visione dell'informativa in materia di trattamento dei dati personali di cui al presente Regolamento

All'istanza dovrà essere allegata la Procura (in caso di sottoscrizione della domanda e/o delle dichiarazioni da parte di un Procuratore del Legale Rappresentante).

Resta fermo che per ciascuna procedura di acquisto, ai fini dell'ammissione alla presentazione delle offerte da parte degli operatori economici invitati, l'Ente si riserva di richiedere condizioni, requisiti e termini ulteriori e diversi da quelli richiesti per l'ammissione all'Elenco

La presentazione di tali documenti dovrà avvenire attraverso SINTEL, secondo la procedura prevista per i Fornitori Accreditati.

Si fa presente che per procedere con il caricamento dei documenti a sistema, ed unicamente a tal fine, in piattaforma Sintel sono presenti i seguenti campi di compilazione obbligatoria da compilarsi con le seguenti modalità:

-"Data fine validità": da completarsi con l'indicazione della data di validità relativa alle autocertificazioni;

-"Ente certificatore": da completarsi inserendo la dicitura "Documentazione per ARTE Savona"

-"numero di certificato": da completarsi inserendo il codice "0000".

#### 8. ISCRIZIONE ALL'ELENCO E CONTROLLI

A fronte della presentazione della documentazione richiesta dall'art. 7 la domanda dell'operatore economico d'iscrizione all'Elenco, in assenza di diversa comunicazione da parte dell'Ente, sarà considerata accettata e l'operatore economico entrerà a fare parte dell'Elenco.

L'Ente potrà in qualunque momento – sia all'atto della presentazione della domanda, sia dopo l'iscrizione all'Elenco dell'operatore economico che ne ha fatto richiesta - effettuare controlli a campione circa l'esistenza o meno in capo all'operatore economico dei requisiti richiesti per l'iscrizione all'Elenco.

ARTE Savona potrà procedere in qualsiasi momento, ai sensi della vigente normativa, a verifiche a campione sulla veridicità delle dichiarazioni rilasciate dagli operatori economici al momento dell'iscrizione all'Albo.

ARTE Savona effettuerà idonei controlli ogni qual volta sorgano fondati dubbi sulla veridicità delle dichiarazioni rese al momento dell'iscrizione.

ARTE Savona effettuerà, altresì, ai sensi del DPR 445/2000, controlli puntuali sulle dichiarazioni rese in sede di singola gara dall'impresa aggiudicataria.

Nel caso di mancata conferma delle dichiarazioni rese, in esito alla loro verifica disposta d'ufficio ai sensi del DPR 445/2000, l'Impresa non verrà iscritta all'Albo o verrà cancellata dallo stesso e sarà soggetta alle sanzioni previste dalla vigente normativa in materia di false dichiarazioni ed in materia di pubblici appalti.

L'iscrizione all'Elenco non comporta l'affidamento di alcun contratto non implica diritti o aspettative di sorta a favore dell'operatore economico, né costituisce titolo per pretendere l'affidamento di lavori, forniture o servizi, né l'Ente è in alcun modo vincolato nei confronti degli operatori economici iscritti. Ove l'Ente ritenga di avvalersi dell'Elenco, gli operatori economici iscritti saranno interpellati senza ulteriori forme di pubblicità, ai fini di cui al precedente art. 4.

Resta inteso che l'unico soggetto responsabile dell'ammissione o della mancata ammissione all'Elenco è l'Ente.

Agenzia Regionale Centrale Acquisti, e per essa Regione Lombardia, non potranno essere in alcun modo ritenute responsabili per l'ammissione o la mancata ammissione all'Elenco. ARIA S.p.A (Azienda regionale per l'innovazione e gli acquisti) verifica esclusivamente la corrispondenza della documentazione inviata dall'operatore economico ai fini dell'Accreditamento a SINTEL e la sottoscrizione della stessa attraverso la firma digitale.

#### 9. DURATA DELL'ISCRIZIONE

L'Elenco è sempre aperto per tutta la sua durata all'iscrizione degli operatori economici dotati dei requisiti richiesti dal Regolamento.

L'iscrizione all'Elenco Fornitori Telematico di ARTE Savona è efficace per tutta la durata dell'Elenco, fatto salvo il mantenimento dei requisiti richiesti per l'iscrizione e il rinnovo delle relative dichiarazioni e della documentazione presentata per l'iscrizione, ai sensi di quanto previsto dal Regolamento e dalle Modalità d'uso SINTEL, nonché l'aggiornamento dei dati e delle informazioni effettuato dal Fornitore nel rispetto delle disposizioni che disciplinano la validità delle dichiarazioni sostitutive di certificazione e di atto di notorietà di cui al DPR 445/2000.

I Fornitori iscritti all'Elenco possono essere invitati in qualunque momento a documentare la permanenza del possesso dei requisiti richiesti per l'iscrizione all'Elenco, fatto salvo il rinnovo semestrale delle dichiarazioni sostitutive di autocertificazione rilasciate ai fini dell'iscrizione all'Elenco Fornitori Telematico SINTEL.

#### 10. SOSPENSIONE E CANCELLAZIONE DALL'ELENCO FORNITORI TELEMATICO

La cancellazione dall'Elenco Fornitori Telematico di ARTE Savona dei soggetti iscritti ha luogo in caso di:

a. cessazione di attività, fallimento;

- b. perdita dei requisiti richiesti per la Registrazione nell'Elenco Fornitori Telematico SINTEL;
- c. cancellazione dall'Elenco Fornitori Telematico SINTEL;
- d. perdita dei requisiti richiesti per l'iscrizione nell'Elenco,

e. avere commesso grave negligenza o malafede nell'esecuzione delle prestazioni affidate dall'Ente o avere commesso un errore grave nell'esercizio dell'attività professionale;

f. dichiarazioni mendaci che emergano anche all'esito del controllo di veridicità delle dichiarazioni rese dal soggetto ai sensi degli articolo 46 e 47 del DPR n. 445/2000 s.m.i.;

g. mancanza del rinnovo periodico, prima della scadenza, delle dichiarazioni sostitutive di certificazione rese ai fini dell'iscrizione in tale Elenco ogni 6 mesi.

Possono altresì essere esclusi quegli operatori economici che non presentano offerte a seguito di tre inviti nel biennio.

Il provvedimento di cancellazione/esclusione è preceduto nei casi di cui alle lettere b. d. e. f. dalla comunicazione all'iscritto dei fatti addebitati con fissazione di un termine non inferiore a dieci giorni per le eventuali controdeduzioni. Alla scadenza di tale termine ARTE Savona si pronuncerà definitivamente sulla cancellazione.

Il Fornitore cancellato dall'Elenco Fornitori telematico di ARTE Savona potrà in ogni caso ripresentare in qualsiasi momento domanda di iscrizione all'Elenco qualora in possesso dei requisiti stabiliti nelle Modalità tecniche di utilizzo SINTEL e nel presente Regolamento.

#### 11. SEGNALAZIONE DELLE VARIAZIONI E MANTENIMENTO DELL'ISCRIZIONE

Gli operatori economici iscritti sono tenuti a mantenere aggiornati attraverso l'apposita procedura presente su SINTEL i dati e le informazioni rese attraverso dichiarazioni sostitutive ai sensi del DPR 445/2000 ai fini dell'accreditamento all'Elenco Fornitori Telematico SINTEL.

L'Elenco è aggiornato costantemente sulla base delle richieste e dichiarazioni pervenute dai Fornitori.

#### I Fornitori iscritti all'Elenco sono tenuti a rinnovare periodicamente prima della scadenza le dichiarazioni sostitutive di certificazione da questi rese ai fini dell'iscrizione in tale Elenco ogni 6 mesi.

La scadenza o il mancato rinnovo di tale documentazione sono causa di cancellazione dall'Elenco.

#### 12. CRITERI DI SCELTA DEGLI OPERATORI ECONOMICI DA INVITARE ALLE PROCEDURE DI CUI AL PRESENTE REGOLAMENTO

Gli operatori economici iscritti all'Albo Fornitori Telematico di ARTE Savona verranno invitati alle procedure di cui al presente Regolamento, nel caso in cui non sia necessario procedere alla selezione degli operatori economici da invitare sulla base di specifici requisiti posseduti, secondo il criterio del sorteggio da effettuarsi tra gli operatori economici iscritti in ciascuna categoria merceologica di interesse o con qualificazione SOA adeguata all'appalto da aggiudicare. Saranno comunque invitati esclusivamente gli operatori sorteggiati che risultino, in base alla documentazione prodotta e alle dichiarazioni rese , in possesso di adeguata qualificazione rispetto all'appalto da affidare. La data e il luogo del sorteggio verranno resi pubblici con apposito avviso che verrà pubblicato – con preavviso almeno di tre giorni -sul sito internet dell'Azienda www.artesv.it Verranno adottati comunque gli opportuni accorgimenti affinchè i nominativi degli operatori economici selezionati tramite sorteggio non vengano resi noti, né siano accessibili, prima della scadenza del termine per presentare offerta (per esempio tramite l'associazione agli operatori economici da sorteggiare di codici numerici).

Si potrà comunque non procedere a sorteggio per affidamenti di importo sino a Euro 10.000,00 esplicitando comunque il criterio di scelta adottato con adeguata motivazione.

ARTE potrà invitare alle singole procedure/indagini di mercato un numero di operatori che ritiene confacente alle proprie esigenze anche tenuto conto dell'importo dell'affidamento e comunque nel rispetto dei numeri minimi di cui all'art. 36 D. Lgs. 50/2016 e s.m.i. e tale numero verrà indicato nella determina a contrarre.

Per gli affidamenti di importo pari o superiore a Euro 40.000 e inferiore a Euro 150.000,00 per i lavori o alle soglie di cui all'art. 35 per le forniture e servizi dovranno essere invitati almeno 15 operatori economici – ove esistenti in tale numero operatori iscritti all'Albo nella categoria merceologica interessata – oppure, ove non iscritti in tale numero, almeno 3 operatori economici per i lavori e almeno 5 operatori economici per i servizi e forniture ove esistenti.

Per gli affidamenti di lavori di importo pari o superiore a Euro 150.000 e inferiore a Euro 350.000,00 dovranno essere invitati almeno 20 operatori economici - ove esistenti in tale numero operatori iscritti all'Albo nella categoria e classe interessata – ovvero almeno 10 operatori economici ove esistenti.

Per gli affidamenti di lavori di importo pari o superiore a Euro 350.000 e inferiore a Euro 1.000.000,00 dovranno essere invitati almeno 20 operatori economici - ove esistenti in tale numero operatori iscritti all'Albo nella categoria e classe interessata – ovvero almeno 15 operatori economici ove esistenti.

Si precisa che ai fini dell'invito si terrà conto – in relazione all'importo dei lavori, servizi o forniture da affidare - dei requisiti in possesso delle Imprese iscritte come risultanti dalla documentazione o dichiarazioni inviate in sede di iscrizione o come risultanti dalle eventuali successive comunicazioni effettuate con le modalità e nei termini previsti dal presente Regolamento. Gli operatori economici che non compilino in modo completo ed aggiornato le informazioni richieste non potranno sollevare eccezioni in merito a mancati inviti alle procedure di gara nel caso in cui gli invitati siano selezionati sulla base delle informazioni desumibili dall'elenco.

Ai sensi dell'art. 36 D. Lgs. 50/2016 è necessario rispettare il principio di rotazione degli inviti e quindi l'invito all'eventuale affidatario uscente ha carattere eccezionale e deve essere adeguatamente motivato avuto riguardo al al numero ridotto di operatori presenti sul mercato, al grado di soddisfazione maturato a conclusione del precedente rapporto contrattuale (esecuzione a regola d'arte nel rispetto dei tempi e costi pattuiti) ovvero all'oggetto e alle caratteristiche del mercato di riferimento. Pertanto l'eventuale affidatario uscente, pur essendo iscritto all'Albo, non sarà invitato alla procedura in virtù di tale principio, fatti salvi i casi eccezionali adeguatamente motivati.

#### 13. REGIME TRANSITORIO

Per i tre mesi successivi all'istituzione dell'Elenco fornitori telematico di cui al presente regolamento rimarrà in vigore anche l'Albo fornitori cartaceo di ARTE Savona (con le ditte iscritte al momento dell'adozione del presente Regolamento). L' Albo cartaceo potrà essere utilizzato solo in caso di assenza di iscritti nell'albo telematico di ARTE Savona con riferimento alla categoria merceologica di interesse o per invitare ulteriori operatori economici in caso di iscrizione all'Albo Telematico dell'Azienda di un'insufficiente numero di operatori economici.

#### 14. PUBBLICITA DEL REGOLAMENTO

Il presente Regolamento viene pubblicato sui siti www.serviziocontrattipubblici.it, www.appaltiliguria.it sull'Albo di ARTE Savona, sull'Albo pretorio del Comune di Savona e sul sito di A.R.T.E. Savona www.artesv.it nella sezione Amministrazione trasparente – sezione "bandi e contratti dove sarà sempre disponibile per la consultazione.

Verrà inserito sul sito di A.R.T.E. Savona www.artesv.it nella home page e nella sezione Amministrazione trasparente – sezione "bandi e contratti apposito Avviso con cui si inviteranno gli operatori economici iscritti all'Albo cartaceo di ARTE Savona a iscriversi ai sensi del presente Regolamento all'albo telematico dell'Ente.

#### 15.ULTERIORI INFORMAZIONI

Responsabile del procedimento è la Dott.ssa Gabriella Mirengo.

 In occasione di ogni eventuale affidamento di lavori pubblici, servizi, forniture alla/e impresa/e invitata/e potrà altresì essere richiesto il possesso di ulteriori requisiti rispetto a quelli previsti dal presente Regolamento, ove prescritti dalla vigente normativa o comunque ritenuti opportuni in relazione al tipo di lavoro, fornitura o servizio da affidare.

 Si precisa che tutti gli operatori economici devono essere in regola – attualmente nonché al momento dell'eventuale invito alle singole procedure - con tutte le disposizioni di cui alla vigente normativa in materia di sicurezza e salute dei lavoratori ed in particolare devono aver provveduto, ai sensi del D. Lgs. n. 81/2008, alla nomina del Responsabile del Servizio di Prevenzione e Protezione, alla nomina del medico competente - che deve aver effettuato la sorveglianza sanitaria dei dipendenti dell'Impresa - all'informazione e alla formazione dei lavoratori in materia di igiene e sicurezza del lavoro nonchè alla nomina dell'addetto alla prevenzione antincendio, il quale deve aver frequentato il relativo corso di formazione.

 Per tutto quanto non previsto da questo Regolamento si rimanda alla normativa vigente in materia di appalti pubblici che comunque prevale in caso di difformità con le disposizioni del presente Regolamento per la formazione dell'Albo Fornitori Telematico di ARTE Savona.

 Si rende noto che con riferimento alle "Forniture" e ai "Servizi", di qualsiasi importo, esiste un meccanismo di centralizzazione degli acquisti – ai sensi dell'art. 18 Legge Regione Liguria n. 41/2014 e s.m.i. - che si realizza mediante l'adesione obbligatoria da parte degli Enti strumentali della Regione - tra cui ARTE Savona - alle gare bandite o ai contratti stipulati dalla Regione Liguria per la fornitura di beni e servizi - Stazione Unica Appaltante Regionale (SUAR). Si prevede pertanto che in relazione alle "Forniture di beni" e "Prestazioni di Servizi" l'Albo fornitori telematico di ARTE Savona potrebbe essere, in tutto o in parte, non utilizzabile in conformità alla legge ed alle indicazioni della Regione Liguria.

#### INFORMATIVA PRIVACY (ART. 13 REG. 2016/679)

Questa informativa è resa ai sensi dell'art. 13 del Regolamento 679/2016 (RGPD)

#### TITOLARE DEL TRATTAMENTO:

Titolare del trattamento è il soggetto nei cui confronti l'interessato può esercitare i suoi diritti e cui sono imputabili le scelte di fondo sulle finalità e modalità del trattamento.

In ARTE Savona il titolare è l'Amministratore Unico pro tempore di ARTE Savona, numero telefono centralino tel. +39 019.84101, indirizzo email info@artesv.it, domiciliato per la carica presso ARTE Savona Via Aglietto 90 - 17100 Savona tel centralino +39 019.84101 - fax 010.8410210, posta elettronica certificata: posta@cert.artesv.it, sito web http://www.artesv.it

#### RESPONSABILE DELLA PROTEZIONE DEI DATI

Responsabile per il trattamento dei dati personali è ARTE Genova, a cui è possibile fare riferimento per avere informazioni rispetto al trattamento dei propri dati personali e al rispetto della propria privacy, come indicato all'interno del Regolamento europeo nei Diritti dell'interessato. E' possibile contattare il Responsabile Protezione Dati scrivendo all'indirizzo mail privacy@arte.ge.it

#### FINALITA' DEL TRATTAMENTO DEI DATI

La richiesta di dati è finalizzata all'inserimento nell'Albo fornitori Telematico dell'Azienda di operatore economico a seguito di apposita istanza pervenuta a ARTE Savona e alla gestione di tale Albo e in particolare per la verifica della sussistenza dei requisiti necessari per l'iscrizione all'Albo.

#### BASE GIURIDICA DEL TRATTAMENTO

La liceità del trattamento è costituita dall'esecuzione di misure precontrattuali su richiesta dell'interessato (come espresso all'articolo 6 comma 1 punto b) del RGPD).

Il conferimento dei dati ha natura obbligatoria, l'eventuale rifiuto di conferimento comporta l'impossibilità di inserimento dell'operatore economico nell'Albo Fornitori Telematico di ARTE Savona.

#### **DESTINATARI**

I dati potranno essere comunicati al personale dell'Ente coinvolto nel procedimento, ai responsabili del trattamento, eventualmente individuati e nominati dal Titolare (art. 28 del Reg. 2016/679), se necessario, per le finalità indicate e ad altre Pubbliche Amministrazioni per controllare il possesso dei requisiti necessari per l'iscrizione all'Albo Fornitori.

#### ULTERIORI INFORMAZIONI FORNITE AGLI INTERESSATI

Ulteriori informazioni fornite all'interessato (riferimento comma 2, articolo 13 del Regolamento 679/2016)

- I dati saranno conservati dal Titolare solo per il tempo necessario alle finalità per le quali vengono raccolti nel rispetto del principio di minimazzione ex art. 5 comma 1 lett. c) del GDPR

- L'interessato può esercitare il proprio diritto di richiedere al Titolare del trattamento l'accesso ai dati personali e la rettifica o la cancellazione degli stessi o la limitazione del trattamento che lo riguardano o di opporsi al loro trattamento, oltre al diritto alla portabilità dei dati, rivolgendosi al Titolare agli indirizzi sopra riportati

- L'interessato può proporre reclamo ad un'autorità di controllo. Per l'Italia si può rivolgere al Garante per la protezione dei dati personali, che ha sede in Roma (Italia), Piazza Venezia n. 11 – 00187

- L'interessato non è soggetto ad un processo di decisione automatizzato o a logiche di profilazione.

#### F.to L'AMMINISTRATORE UNICO (arch. Alessandro Revello)

MODELLO A)

### DICHIARAZIONI PER L'ISCRIZIONE ALL'ALBO FORNITORI TELEMATICO DI ARTE SAVONA

A.R.T.E. Azienda Regionale Territoriale per l'Edilizia Via Aglietto n. 90 - Savona

Oggetto: Albo Fornitori di ARTE Savona.

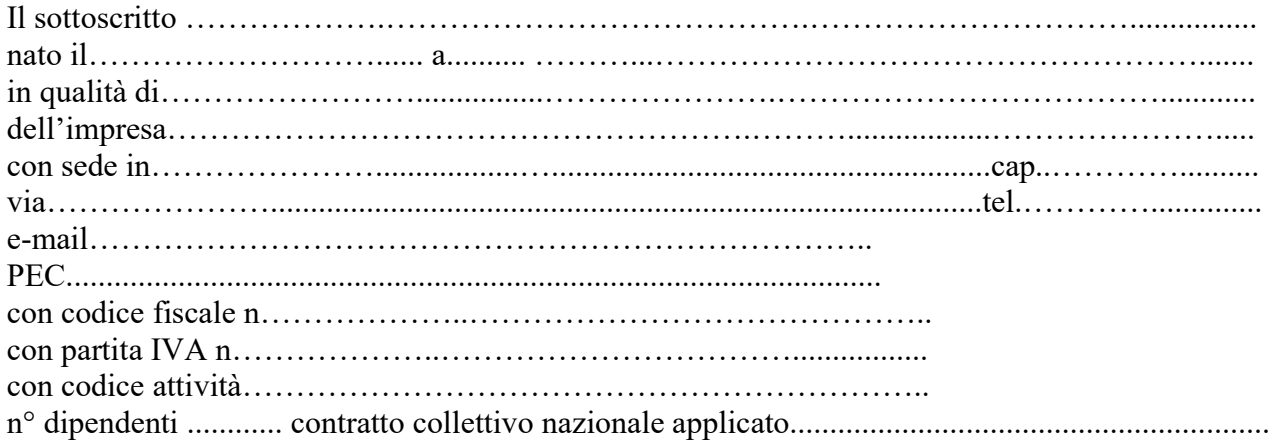

ai fini dell'iscrizione all'Albo Fornitori Telematico di ARTE SAVONA, ai sensi degli articoli 46 e 47 del D.P.R. 445/2000, consapevole delle sanzioni penali previste dall'articolo 76 del D.P.R. 445/2000, per le ipotesi di falsità in atti e dichiarazioni mendaci ivi indicate,

#### DICHIARA:

1) che l'impresa è iscritta nel registro delle imprese della Camera di Commercio di\_\_\_\_\_\_\_\_\_\_\_\_\_\_\_\_\_\_\_\_\_\_\_\_\_\_\_\_\_\_\_\_\_\_\_\_\_\_\_\_\_\_\_\_\_\_\_\_\_\_\_\_\_\_\_per la seguente attività

\_\_\_\_\_\_\_\_\_\_\_\_\_\_\_\_\_\_\_\_\_\_\_\_\_\_\_\_\_\_\_\_\_\_\_\_\_\_\_\_\_\_\_\_\_\_\_\_\_\_\_\_\_\_\_\_\_\_\_\_\_\_\_\_\_\_\_\_\_\_\_\_\_\_\_\_\_\_

\_\_\_\_\_\_\_\_\_\_\_\_\_\_\_\_\_\_\_\_\_\_\_\_\_e che i dati dell'iscrizione sono i seguenti :

- numero di iscrizione………………………
- data di iscrizione…………………………..
- durata della ditta/data termine….…………
- forma giuridica……………………………

 soggetti elencati all'art. 80 comma 3 D. Lgs. 50/2016 e s.m.i. - titolare per le Imprese individuali, tutti i soci per le Società in nome collettivo, tutti i soci accomandatari per le Società in accomandita semplice, i membri del consiglio di amministrazione cui sia stata conferita la legale rappresentanza, ivi compresi institori e procuratori generali, dei membri degli organi con poteri di direzione o di vigilanza e i soggetti muniti di poteri di rappresentanza, di direzione o di controllo, il socio unico persona fisica, ovvero il socio di maggioranza in caso di società con un numero di soci pari o inferiore a quattro per le Società di capitali e Consorzi, il direttore tecnico per tutti i tipi di Impresa e anche tutti tali soggetti cessati dalla carica nell'anno antecedente la presentazione della domanda di iscrizione. Si precisa che nel caso di società con soli due soci i quali siano in possesso, ciascuno, del 50% della partecipazione azionaria, l'assenza di tale causa di esclusione deve sussistere con riferimento a entrambi tali soci - (INDICARE I NOMINATIVI, LE QUALIFICHE, LE DATE DI NASCITA E LA RESIDENZA)

#### ove del caso

 $\Box$  che sono cessati dalla carica nell'anno antecedente la presentazione della presente dichiarazione i seguenti soggetti (indicare i nominativi, le qualifiche, le date di nascita e la residenza) \_\_\_\_\_\_\_\_\_\_\_\_\_\_\_\_\_\_\_\_\_\_\_\_\_\_\_\_\_\_\_\_\_\_\_\_\_\_\_\_\_\_\_\_\_\_\_\_\_\_\_\_\_\_\_\_\_\_\_\_\_\_\_\_\_\_\_\_\_\_\_\_\_\_\_\_\_\_\_\_\_\_\_

\_\_\_\_\_\_\_\_\_\_\_\_\_\_\_\_\_\_\_\_\_\_\_\_\_\_\_\_\_\_\_\_\_\_\_\_\_\_\_\_\_\_\_\_\_\_\_\_\_\_\_\_\_\_\_\_\_\_\_\_\_\_\_\_\_\_\_

\_\_\_\_\_\_\_\_\_\_\_\_\_\_\_\_\_\_\_\_\_\_\_\_\_\_\_\_\_\_\_\_\_\_\_\_\_\_\_\_\_\_\_\_\_\_\_\_\_\_\_\_\_\_\_\_\_\_\_\_\_\_\_\_\_\_\_\_\_\_\_\_\_\_\_\_\_\_\_\_\_\_\_ \_\_\_\_\_\_\_\_\_\_\_\_\_\_\_\_\_\_\_\_\_\_\_\_\_\_\_\_\_\_\_\_\_\_\_\_\_\_\_\_\_\_\_\_\_\_\_\_\_\_\_\_\_\_\_\_\_\_\_\_\_\_\_\_\_\_\_\_\_\_\_\_\_\_\_\_\_\_ \_\_\_\_\_\_\_\_\_\_\_\_\_\_\_\_\_\_\_\_\_\_\_\_\_\_\_\_\_\_\_\_\_\_\_\_\_\_\_\_\_\_\_\_\_\_\_\_\_\_\_\_\_\_\_\_\_\_\_\_\_\_\_\_\_\_\_\_\_\_\_\_\_\_\_\_\_\_ \_\_\_\_\_\_\_\_\_\_\_\_\_\_\_\_\_\_\_\_\_\_\_\_\_\_\_\_\_\_\_\_\_\_\_\_\_\_\_\_\_\_\_\_\_\_\_\_\_\_\_\_\_\_\_\_\_\_\_\_\_\_\_\_\_\_\_\_\_\_\_\_\_\_\_\_\_\_ \_\_\_\_\_\_\_\_\_\_\_\_\_\_\_\_\_\_\_\_\_\_\_\_\_\_\_\_\_\_\_\_\_\_\_\_\_\_\_\_\_\_\_\_\_\_\_\_\_\_\_\_\_\_\_\_\_\_\_\_\_\_\_\_\_\_\_\_\_\_\_\_\_\_\_\_\_\_

#### 2) (se ricorre il caso)

 di essere in possesso delle seguenti autorizzazioni prescritte dalla vigente normativa per l'esercizio dell'attività specificando di quale autorizzazione trattasi:

\_\_\_\_\_\_\_\_\_\_\_\_\_\_\_\_\_\_\_\_\_\_\_\_\_\_\_\_\_\_\_\_\_\_\_\_\_\_\_\_\_\_\_\_\_\_\_\_\_\_\_\_\_\_\_\_\_\_\_\_\_\_\_\_\_\_\_\_\_\_\_\_\_\_\_\_\_\_

\_\_\_\_\_\_\_\_\_\_\_\_\_\_\_\_\_\_\_\_\_\_\_\_\_\_\_\_\_\_\_\_\_\_\_\_\_\_\_\_\_\_\_\_\_\_\_\_\_\_\_\_\_\_\_\_\_\_\_\_\_\_\_\_\_\_\_\_\_\_\_\_\_\_\_\_\_\_ \_\_\_\_\_\_\_\_\_\_\_\_\_\_\_\_\_\_\_\_\_\_\_\_\_\_\_\_\_\_\_\_\_\_\_\_\_\_\_\_\_\_\_\_\_\_\_\_\_\_\_\_\_\_\_\_\_\_\_\_\_\_\_\_\_\_\_\_\_\_\_\_\_\_\_\_\_\_

#### 3) (se ricorre il caso - richiesta di iscrizione nella Sezione "Esecutori di lavori")

\_\_\_\_\_\_\_\_\_\_\_\_\_\_\_\_\_\_\_\_\_\_\_\_\_\_\_\_\_\_\_\_\_\_\_\_\_\_\_\_\_\_\_\_\_\_\_\_\_\_\_\_\_\_\_\_\_\_\_\_\_\_\_\_\_

\_\_\_\_\_\_\_\_\_\_\_\_\_\_\_\_\_\_\_\_\_\_\_\_\_\_\_\_\_\_\_\_\_\_\_\_\_\_\_\_\_\_\_\_\_

 $\Box$  che l'impresa è in possesso di attestazione SOA in corso di validità per categorie e classifiche adeguate alla/e classi d'importo per cui si chiede l'iscrizione all'Albo di ARTE Savona, da cui si evincono i seguenti dati:

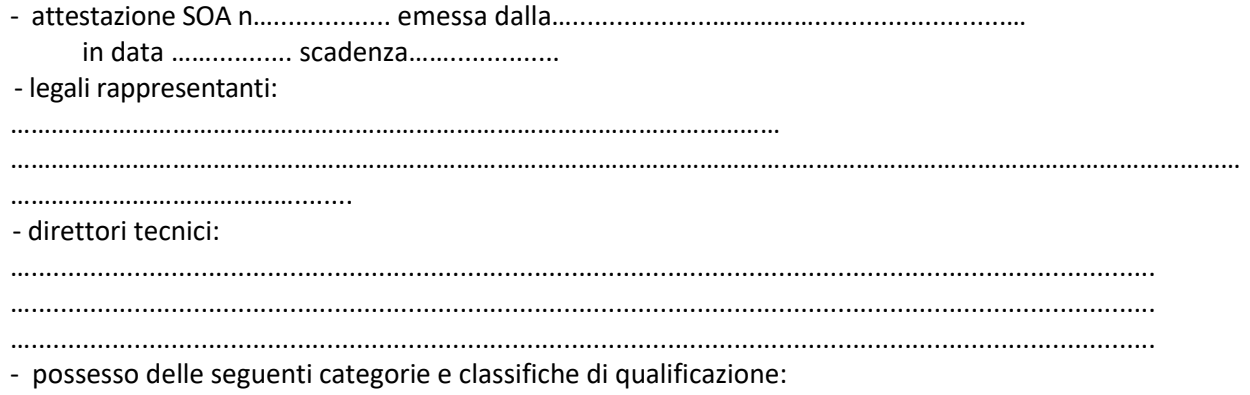

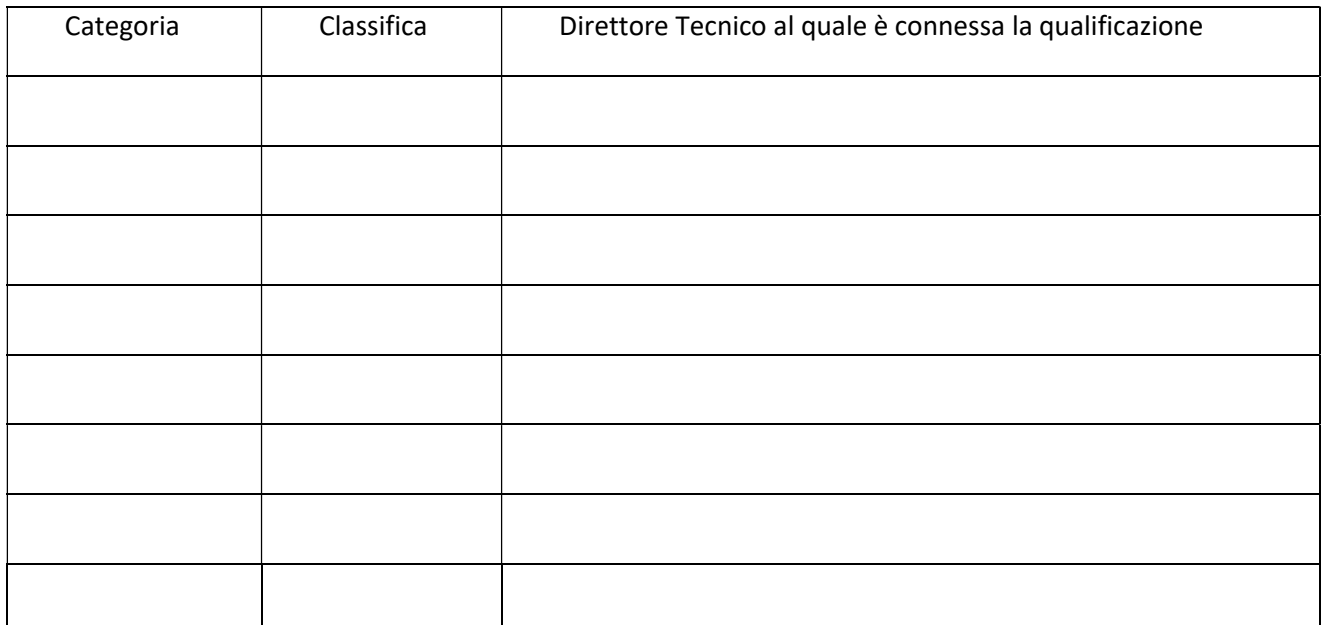

- possesso (ove del caso) della certificazione di cui all'art. 63, comma 3, lettera q), del D.P.R. n. 207/2010, valida fino al…..........................................

#### in alternativa

 $\Box$  acclude attestazione SOA in copia conforme all'originale o resa conforme ai sensi del D.P.R. n. 445/2000;

#### in alternativa (solo per iscrizioni relative ad affidamenti di lavori di importo pari o inferiore a Euro 150.000,00 quindi solo per iscrizioni alla Sezione "Esecutori di lavori" per le classi di importo I, II,  $III$  e IV)

 di essere in possesso dei requisiti di cui all'art. 90 del DPR n. 207 del 2010 s.m.i., indicando quanto segue:

- importo dei lavori analoghi – anche ai sensi della deliberazione dell'Autorità per la vigilanza sui contratti pubblici di lavori, servizi e forniture – ora ANAC - n. 165 del 11.06.2003- a quelli per cui si richiede l'iscrizione eseguiti direttamente nel quinquennio antecedente la data di presentazione della domanda di iscrizione all'Albo pari a

#### N.B. L'IMPORTO DEI LAVORI ANALOGHI DEVE ESSERE INDICATO DISTINTAMENTE PER OGNI CATEGORIA DI LAVORI PER CUI SI CHIEDE L'ISCRIZIONE

 $\_$  , and the contribution of the contribution of  $\mathcal{L}_\mathcal{A}$  , and the contribution of  $\mathcal{L}_\mathcal{A}$ 

- costo complessivo sostenuto per il personale dipendente nel quinquennio antecedente la data di presentazione della domanda di iscrizione all'Albo pari a
- adeguata attrezzatura tecnica dell'Impresa (fare l'elenco anche eventualmente allegando foglio all'uopo sottoscritto)

4) (se ricorre il caso - richiesta di iscrizione nella Sezione "Esecutori di lavori" categorie OG11, OS3, OS4, OS5,OS27,OS28,OS30) che l'Impresa rappresentata possiede le abilitazioni di cui all'art. 1, comma 2, lett. (specificare le lettere) del D.M. 37/2008 \_\_\_\_\_\_\_\_\_\_\_\_\_\_\_\_\_\_\_\_\_\_\_\_\_\_\_\_\_\_\_\_\_\_\_\_\_\_\_\_\_\_\_\_\_\_\_\_\_\_\_\_\_\_\_\_\_\_\_\_\_\_\_\_\_\_\_\_\_\_\_\_\_\_\_\_\_\_

\_\_\_\_\_\_\_\_\_\_\_\_\_\_\_\_\_\_\_\_\_\_\_\_\_\_\_\_\_\_\_\_\_\_\_\_\_\_\_\_\_\_\_\_\_\_\_\_\_\_\_\_\_\_\_\_\_\_\_\_\_\_\_\_\_\_\_\_\_\_\_\_\_\_\_\_\_\_

 $\_$  , and the set of the set of the set of the set of the set of the set of the set of the set of the set of the set of the set of the set of the set of the set of the set of the set of the set of the set of the set of th

5) (se ricorre il caso - richiesta di iscrizione nelle Sezioni "Fornitori di beni" o "Prestatori di servizi)

\_\_\_\_\_\_\_\_\_\_\_\_\_\_\_\_\_\_\_\_\_\_\_\_\_\_\_\_\_\_\_\_\_\_\_\_\_\_\_\_\_\_\_\_\_\_\_\_\_\_\_\_\_\_\_\_\_

 elenca di seguito i principali servizi o forniture relativi alla/e categoria/e merceologiche per cui si richiede l'iscrizione prestati negli ultimi tre anni antecedenti la presente dichiarazione con l'indicazione degli importi, delle date e dei destinatari, pubblici o privati, dei servizi o forniture stessi:\_\_\_\_\_\_\_\_\_\_\_\_\_\_\_\_\_\_\_\_\_\_\_\_\_\_\_\_\_\_\_\_\_\_\_\_\_\_\_\_\_\_\_\_\_\_\_\_\_\_\_\_\_\_\_\_\_\_\_\_\_\_\_\_\_\_

#### N.B. Fare elenco distinto per ogni singola categoria di servizi e/o forniture per cui si chiede l'iscrizione eventualmente utilizzando un foglio allegato all'uopo sottoscritto

#### 6) (se ricorre il caso)

 $\Box$  di essere in possesso della certificazione del sistema di qualità UNI CEI ISO9000 in corso di validità rilasciata da organismi accreditati ai sensi della normativa vigente;

- 7) di avere esatta cognizione del presente Regolamento per la tenuta e l'utilizzo dell'Albo Fornitori di Arte Savona disponibil8 sul sito web di ARTE Savona, di accettarne integralmente il contenuto ed in caso di conseguimento dell'iscrizione all'Albo medesimo di osservarne la relativa disciplina;
- 8) di essere in possesso di tutti i requisiti per contrarre con la P.A. e, in particolare, di non incorrere in nessuna delle cause di esclusione di cui all'art. 80 D. Lgs. 50/2016 e

s.m.i.;

9) di avere preso visione del Codice Etico di ARTE Savona disponibile sul sito istituzionale dell'Azienda www.artesv.it e quindi di averne piena conoscenza e consapevolezza

 e di impegnarsi al rispetto di tutte le prescrizioni ivi contenute e di riconoscere che eventuali violazioni delle prescrizioni del Codice etico dirette in modo non equivoco al compimento di un

reato sanzionato dal decreto 231/2001 e s.m.i. e/o di cui alla normativa anticorruzione costituiscono causa di risoluzione dei contratti d'appalto eventualmente sottoscritti per grave inadempimento;

 10) di avere piena conoscenza dell'Intesa per la legalità e la trasparenza degli appalti pubblici sottoscritto da A.R.T.E. Savona in data 21.11.2017 (disponibile sul sito www.artesv.it) e di accettarne integralmente il contenuto;

11) di avere preso visione dell'informativa in materia di trattamento dei dati personali di cui al presente Regolamento.

\_\_\_\_\_\_\_\_\_\_\_\_\_\_\_\_\_\_\_\_\_\_\_\_\_\_\_\_\_\_\_ \_\_\_\_\_\_\_\_\_\_\_\_\_\_\_\_\_\_\_\_\_\_\_\_\_\_\_\_\_\_\_\_\_\_\_\_\_

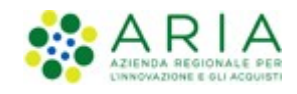

# MODALITÀ TECNICHE DI UTILIZZO

Data pubblicazione: 9 Gennaio 2020

(e successive modifiche)

Manuali di supporto Servizi di e-Procurement M-1CRSS-000-02 Modalità tecniche utilizzo Pagina 1 di 15

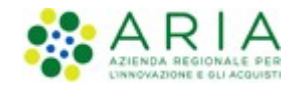

#### **INDICE**

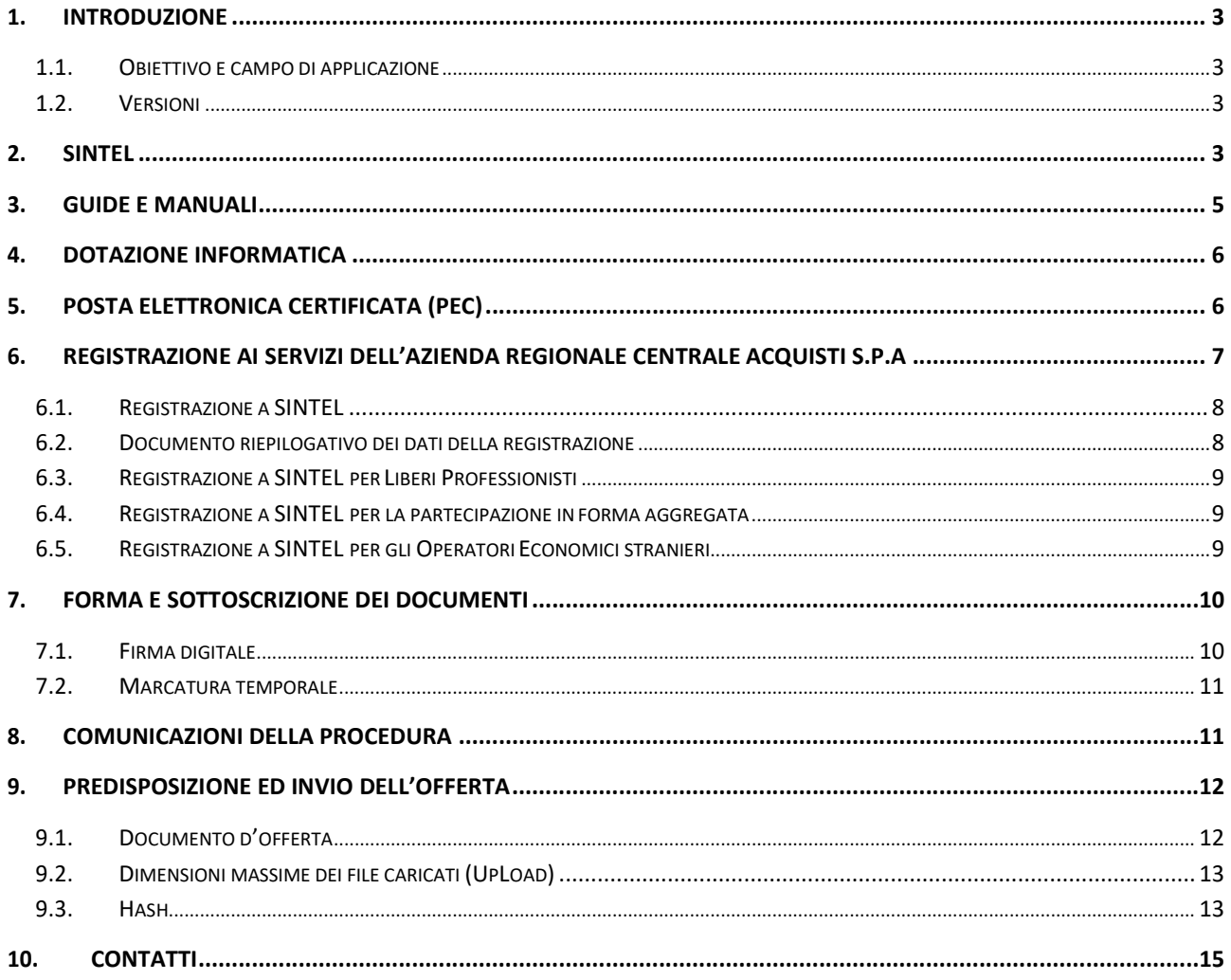

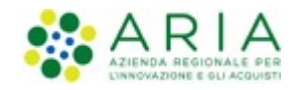

# 1. Introduzione

# 1.1. Obiettivo e campo di applicazione

Il presente documento ha l'obiettivo di descrivere le modalità tecniche di utilizzo della piattaforma di e-procurement di Regione Lombardia, Sintel, con particolare riferimento alla partecipazione alle procedure di gara, oltre a definire il quadro normativo rilevante. Se non diversamente stabilito nella lex specialis delle singole procedure di gara, il presente documento è da considerarsi parte integrante della documentazione di ogni procedura gestita in Sintel.

Al fine di inviare un'offerta in modo completo e tempestivo, evitando i rischi connessi agli aspetti tecnico-procedurali, si raccomanda gli operatori economici di:

- leggere attentamente i successivi capitoli prima di avviare l'operatività in Sintel;
- eseguire tutte le attività necessarie per la registrazione, la qualificazione e l'invio dell'offerta descritte nei successivi capitoli, con congruo anticipo rispetto al termine ultimo per la presentazione delle offerte (visualizzabile nell'interfaccia "Dettaglio" della presente procedura in Sintel);

# 1.2. Versioni

Versione Piattaforma e-Procurement utilizzata per la stesura del manuale: R5.37.2.3.

Versione IdPC utilizzata per la stesura del manuale: 10.7.00.

# 2. SINTEL

La Regione Lombardia, a seguito degli interventi volti alla Razionalizzazione degli Acquisti nella Pubblica Amministrazione (L. 296/2006), ha messo a disposizione di tutti gli Enti di Pubblica Amministrazione abilitati la piattaforma telematica di e-procurement Sintel. Le procedure di gara gestite con Sintel sono condotte mediante l'ausilio di sistemi informatici e l'utilizzazione di modalità di comunicazione in forma elettronica, ai sensi:

- del D.Lgs. 50/2016 c.d. "Nuovo Codice Appalti" in virtù dell'adeguamento della piattaforma a tale nuova normativa. Tale adeguamento avverrà con modalità progressive e nelle tempistiche necessarie al rilascio tecnico degli interventi sulla piattaforma SINTEL (gli interventi operati sono indicati sul portale istituzionale di ARIA S.p.A.);
- D.G.R. n. IX/1530 di Regione Lombardia del 6/4/2011, Allegato A, "Determinazioni per il funzionamento e l'uso della piattaforma regionale per l'E-procurement denominata sistema di intermediazione telematica (Sintel) di Regione Lombardia (ART. 1, C. 6-bis, L. 33/2007) e del relativo elenco fornitori telematico".

Le soluzioni tecniche e le procedure di funzionamento di Sintel assicurano il rispetto delle norme sopra richiamate, nonché delle disposizioni relative alle firme digitali ed alla marcatura temporale:

 Direttiva 1999/93/CE, "Relativa ad un quadro comunitario per le firme elettroniche", così come recepite dalla legislazione nazionale e dai relativi regolamenti applicativi;

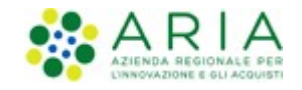

- D.P.C.M. 30 marzo 2009, "Regole tecniche in materia di generazione, apposizione e verifica delle firme digitali e validazione temporale dei documenti informatici";
- D.P.C.M. 22 Febbraio 2013, "Regole tecniche in materia di generazione, apposizione e verifica delle firme elettroniche, avanzate, qualificate e digitali".

La piattaforma Sintel assicura la segretezza delle offerte, impedisce di operare variazioni sui documenti inviati, garantisce l'attestazione e la tracciabilità di ogni operazione compiuta sulla piattaforma e l'inalterabilità delle registrazioni di sistema (log), quali rappresentazioni informatiche degli atti e delle operazioni compiute valide e rilevanti ai sensi di legge.

Ogni operazione effettuata attraverso la piattaforma:

- è memorizzata nelle registrazioni di sistema, quale strumento con funzioni di attestazione e tracciabilità di ogni attività e/o azione compiuta in Sintel;
- si intende compiuta nell'ora e nel giorno risultante dalle registrazioni di sistema.

Il tempo di Sintel è sincronizzato sull'ora italiana riferita alla scala di tempo UTC (IEN), di cui al D.M. 30 novembre 1993, n. 591.

Le registrazioni di sistema relative ai collegamenti effettuati sulla piattaforma Sintel e alle relative operazioni eseguite nell'ambito della partecipazione alla presente procedura sono conservate in Sintel e fanno piena prova nei confronti degli utenti, Tali registrazioni di sistema hanno carattere riservato e non saranno divulgate a terzi, salvo ordine del giudice o in caso di legittima richiesta di accesso agli atti, ai sensi della L. 241/1990. Le registrazioni di sistema sono effettuate ed archiviate, anche digitalmente, in conformità a quanto previsto dall'articolo 43 del D. Lgs. 82/2005 "Codice dell'Amministrazione Digitale" e ss.mm.ii. e, in generale, dalla normativa vigente in materia di conservazione ed archiviazione dei documenti informatici.

Le operazioni effettuate su Sintel sono riferite ai concorrenti sulla base delle chiavi di accesso rilasciate ai concorrenti ai sensi degli articolo 1, comma 1, lettera b), e 8 del D. Lgs. 82/2005 "Codice dell'Amministrazione Digitale" e ss.mm.ii. I concorrenti, con la partecipazione alla procedura, accettano e riconoscono che tali registrazioni costituiscono piena prova dei fatti e delle circostanze da queste rappresentate con riferimento alle operazioni effettuate su Sintel.

L'Azienda Regionale per l'Innovazione e per gli Acquisti S.p.A. (in seguito "ARIA S.p.A.") è "Gestore del sistema", e, tra l'altro, ha il compito di: (i) gestire i servizi di conduzione tecnica e delle applicazioni informatiche necessarie al funzionamento di Sintel; (ii) curare tutti gli adempimenti inerenti le procedure di registrazione e l'utilizzo di Sintel; (iii) controllare i principali parametri di funzionamento di Sintel stesso, segnalando eventuali anomalie del medesimo.

Quale responsabile del trattamento dei dati personali ai sensi dell'art. 29 del D. Lgs. 196/2003 "Codice In Materia Di Protezione Dei Dati Personali" e ss.mm.ii, il Gestore del sistema cura l'adozione di tutte le misure previste dal D. Lgs. 196/2003 e ss.mm.ii. medesimo ed è, altresì, incaricato della conservazione delle registrazioni del sistema e della documentazione di gara ai sensi dell'Art.16, comma 3 della D.G.R. 6 aprile 2011 n. IX/1530.

La documentazione di gara viene archiviata da ARIA S.p.A. in qualità di Gestore del sistema, ma la conservazione della stessa è demandata ed è di responsabilità della stazione appaltante, ai sensi dell'Art.16, comma 3 della D.G.R. 6 aprile 2011 n. IX/1530. Il Gestore del sistema è, inoltre, responsabile della sicurezza informativa, logica e fisica di Sintel stesso e riveste il ruolo di responsabile della sicurezza e del trattamento dei dati ai sensi della disciplina che regola la materia, nonché dell'adozione di tutte le misure stabilite dal D. Lgs. 196/2003 "Codice In Materia Di Protezione Dei Dati Personali" e ss.mm.ii. in materia di protezione dei dati personali.

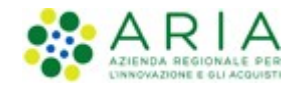

La piattaforma è costituita da complesse infrastrutture tecnologiche, quali sistemi di trasmissione ed elaborazione dati ed è stata realizzata sulla base dei migliori standard tecnologici e procedurali ad oggi presenti nello stato della tecnica. In ogni caso, non si possono escludere anomalie o malfunzionamenti di Sintel: in tale caso, la stazione appaltante si riserva di adottare tutte le misure necessarie per garantire la regolarità della procedura, ivi compresa la sospensione e la non aggiudicazione della stessa.

In ogni caso, i concorrenti esonerano la stazione appaltante e ARIA S.p.A., anche in qualità di Gestore del sistema, da qualsiasi responsabilità relativa a malfunzionamenti, difetti o vizi di Sintel, fatti salvi i limiti inderogabili previsti dalla legge; infatti, salvo il caso di dolo o colpa grave, ARIA S.p.A. non potrà essere in alcun caso ritenuta responsabile per qualunque genere di danno, diretto o indiretto, che dovessero subire gli operatori economici registrati, i concorrenti o, comunque, ogni altro utente di Sintel, e i terzi a causa o, comunque, in connessione con l'accesso, l'utilizzo, il mancato utilizzo, il funzionamento o il mancato funzionamento di Sintel.

I concorrenti sono consapevoli del fatto che qualsivoglia loro intervento avente come fine e/o effetto quello di turbare, alterare, sospendere o impedire indebitamente il normale funzionamento di Sintel, oltre a comportare le eventuali responsabilità civili e penali previste dalla legge, può determinare la revoca della registrazione a Sintel, di cui oltre, l'impossibilità di partecipare alla procedura di gara e/o, comunque, l'esclusione dalla medesima.

ARIA S.p.A. si riserva di segnalare qualsiasi fatto rilevante all'Autorità Giudiziaria e/o all'Autorità per la Vigilanza sui Contratti Pubblici per gli opportuni provvedimenti di competenza. I concorrenti si impegnano a manlevare e tenere indenne la stazione appaltante ed ARIA S.p.A., anche nella sua qualità di Gestore del sistema, risarcendo qualunque costo, danno, pregiudizio ed onere (ivi comprese le spese legali) che dovesse essere sofferto da questi ultimi a causa di un utilizzo scorretto o improprio di Sintel e, comunque, a causa di qualsiasi violazione della normativa vigente e della disciplina della presente procedura.

Con l'utilizzo di Sintel i concorrenti e la stazione appaltante esonerano ARIA S.p.A. da ogni responsabilità relativa a qualsivoglia malfunzionamento o difetto relativo ai servizi di connettività necessari a raggiungere Sintel, attraverso la rete pubblica di telecomunicazioni. Ove possibile ARIA S.p.A. comunicherà anticipatamente agli utenti registrati a Sintel gli interventi di manutenzione su Sintel. Gli utenti di Sintel, in ogni caso, prendono atto ed accettano che l'accesso a Sintel utilizzato per la presente procedura potrà essere sospeso o limitato per l'effettuazione di interventi tecnici volti a ripristinarne o migliorarne il funzionamento o la sicurezza.

# 3. Guide e manuali

L'uso della piattaforma Sintel è disciplinato, oltre che dal presente documento, dai "manuali", e dalla D.G.R. n. IX/1530 di Regione Lombardia del 6/4/2011, Allegato A, "Determinazioni per il funzionamento e l'uso della piattaforma regionale per l'e-procurement denominata sistema di intermediazione telematica (Sintel) di Regione Lombardia (Art. 1, c. 6-bis, L. 33/2007) e del relativo elenco fornitori telematico".

Questi documenti sono scaricabili dal sito www.aria.regione.lombardia.it (>> Home >> HELP >> Guide e manuali). Inoltre è possibile avere ulteriori informazioni seguendo il seguente percorso: Home >> Chi Siamo >> Normativa. Nel caso di contrasto o incompatibilità tra le disposizioni di cui ai manuali e la documentazione di gara, prevale quanto disposto da quest'ultima.

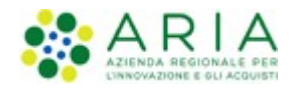

# 4. Dotazione informatica

Al fine di poter partecipare alla presente procedura, l'operatore economico deve essere dotato della necessaria strumentazione tecnica ed informatica (software ed hardware) dei collegamenti alle linee di telecomunicazione necessari per il collegamento alla rete Internet, di una firma digitale in corso di validità rilasciata da un organismo appartenente all'elenco pubblico dei certificatori riconosciuti dall'AgID (http://www.agid.gov.it), tutto ai sensi del D.L. n. 83/2012 (convertito con modificazioni dalla Legge 7 agosto 2012 n.134) e della ulteriore normativa vigente in materia di firme elettroniche avanzate di cui alla Direttiva 1999/93/CE.

L'accesso alla piattaforma Sintel è possibile utilizzando un sistema dotato dei seguenti requisiti minimi:

- dimensioni dello schermo 15 pollici e risoluzione minima 800x600;
- accesso Internet con una velocità di 1 Mb/sec;
- abilitazione del browser alla navigazione in SSL a 128 bit.

Per la navigazione i seguenti browser risultano essere compatibili con la piattaforma Sintel e con il Negozio Elettronico in tutte le rispettive funzionalità:

- Internet Explorer 7, 8 e 9;
- Mozilla Firefox 10 e superiori;
- Google Chrome.

E' possibile l'utilizzo di browser diversi da quelli elencati, per i quali non è garantita l'effettiva compatibilità con la piattaforma. Per un utilizzo ottimale si raccomanda comunque l'impiego di Mozilla Firefox 10 e superiori.

Le funzionalità "Modifica" e "Anteprima" all'interno della pagina "Modello della Procedura" in Sintel non sono garantite con l'utilizzo di Internet Explorer 7 e 8.

ATTENZIONE: Si ricorda che ai fini dell'espletamento di tutti i passaggi relativi alle procedure di gara è necessario dotarsi di programmi per l'apposizione e la lettura della firma digitale, quali Dike e Digital Sign. L'acquisto, l'installazione e la configurazione dell'hardware e del software restano ad esclusivo carico degli utenti finali della piattaforma Sintel.

NOTA: Se si intende utilizzare il sistema di autenticazione SPID (Sistema Pubblico di Identità) è necessario avere a disposizione un cellulare per poter ricevere il codice "usa e getta" da utilizzare come password temporanea.

Se si intende utilizzare invece il sistema di autenticazione con Carta Nazionale dei Servizi (CNS) è necessario avere a disposizione il PIN associato alla carta.

# 5. Posta elettronica certificata (PEC)

La piattaforma Sintel comunica con gli utenti registrati attraverso Posta Elettronica Certificata (di seguito "PEC") per tutte le comunicazioni afferenti alle procedure di gara inviate direttamente dalla casella di posta Sintel.

Si ricorda che l'Art. 16 del D.L. 185/2008,"Misure urgenti per il sostegno a famiglie, lavoro, occupazione e impresa e per ridisegnare in funzione anti-crisi il quadro strategico nazionale" introduce per gli operatori economici l'obbligo di dotarsi di una casella PEC, da dichiarare alla propria Camera di Commercio; tale obbligo è ribadito dal D.L. 18 Ottobre 2012, n. 179, in merito alle modalità di comunicazione con la Pubblica Amministrazione.

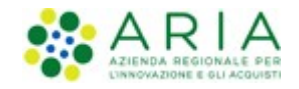

Pertanto, in sede di registrazione (v. successivo paragrafo 6.1Registrazione a SINTEL), tutte le imprese devono obbligatoriamente indicare un indirizzo di Posta Elettronica Certificata (PEC) commerciale acquistata da un gestore autorizzato.

Il dominio GOV.IT è relativo al servizio di posta elettronica certificata fornito dal Governo Italiano per permettere ai cittadini di dialogare con le Pubbliche Amministrazioni. Tuttavia tali caselle PEC non possono essere utilizzate per inviare comunicazioni ad altri cittadini, Enti o associazioni. Si consiglia pertanto di inserire nel proprio profilo utente in piattaforma Sintel un indirizzo PEC differente.

# 6. Registrazione ai servizi dell'Azienda Regionale Centrale Acquisti S.p.A.

Attraverso il sito www.ariaspa.it (Home >> e-Procurement >> Registrazione) è possibile accedere al form di registrazione che consente ad Enti pubblici ed operatori economici di usufruire dei servizi messi a disposizione da ARIA S.p.A., tra i quali la piattaforma Sintel. Prima della registrazione è però necessario autenticarsi attraverso uno dei sistemi di autenticazione proposti di seguito:

#### SPID (Sistema Pubblico di Identità Digitale)

Gli utenti italiani possono accedere al sistema di autenticazione/registrazione tramite credenziali SPID (Sistema Pubblico di Identità Digitale).

La prima registrazione con credenziali SPID prevede 4 step:

- 1. Nella sezione «Autenticazione con LA TUA IDENTITA' DIGITALE "PASSWORD UNICA"» cliccare su «Entra con SPID»;
- 2. Selezionare l'ID provider, inserire le credenziali SPID e confermare;
- 3. Selezionare il pulsante «NUOVA REGISTRAZIONE»;
- 4. Compilare le pagine del percorso di registrazione ai servizi di ARIA S.p.A..

#### Username e Password (IdPC -Identity Provider del Cittadino)

La registrazione prevede 2 step:

- 1. Nella sezione "Autenticazione con username e password" cliccare su "Entra con ID e password" e successivamente su "Registrazione a IDPC". Inserisci i dati richiesti e riceverai le credenziali di accesso direttamente nella casella di posta indicata.
- 2. Registrazione ad ARIA: Una volta ottenute le credenziali, ritorna nella pagina di accesso e completa il processo di registrazione (richiederà pochi minuti).

NOTA: L'effettivo recapito delle comunicazioni inviate dalla casella PEO di IdPC dipende dalle seguenti tipologie di caselle destinatarie utilizzate e indicate dall'utenza in fase di registrazione:

PEC: il canale di comunicazione funziona a condizione che la casella di posta PEC del destinatario sia configurata in modo da poter ricevere messaggi di posta ordinaria;

PEO: il canale di comunicazione funziona senza garanzie per il mittente che il messaggio sia stato effettivamente recapitato;

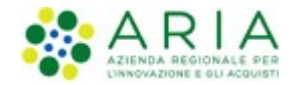

CEC PAC (Comunicazione Elettronica Certificata tra Pubblica Amministrazione e Cittadino): il canale di comunicazione NON funziona poiché le caselle CEC PAC sono a circuito chiuso, dedicate alle relazioni con la Pubblica Amministrazione che le ha rilasciate all'utenza.

#### CNS (Carta Nazionale dei Servizi)

Gli utenti italiani possono accedere al sistema di autenticazione/registrazione utilizzando la Carta Regionale dei Servizi (CRS) o la Carta Nazionale dei Servizi (CNS).

La prima registrazione con CRS/CNS prevede 3 step:

- 1. Nella sezione «Autenticazione con CARTA NAZIONALE DEI SERVIZI» cliccare su «Entra con CNS»
- 2. Autenticarsi con CNS (è necessario aver installato il Software CRS, aver inserito la Smartcard nel lettore e conoscere il relativo codice PIN)
- 3. Compilare le pagine del percorso di registrazione ai servizi di ARIA.

# 6.1. Registrazione a SINTEL

Per poter presentare offerta e prendere parte alla procedura, ciascun operatore economico è tenuto ad eseguire preventivamente la Registrazione a Sintel così come disciplinato nei "Manuali", accedendo al portale di ARIA S.p.A., nell' apposita sezione "Registrazione".

La registrazione è del tutto gratuita, non comporta in capo all'operatore economico che la richiede l'obbligo di presentare l'offerta, né alcun altro onere o impegno. Salvo malfunzionamenti delle reti, dell'infrastruttura e delle tecnologie di comunicazione, la procedura di registrazione è automatica e avviene rapidamente. In ogni caso, ai fini del rispetto dei termini previsti per l'invio delle offerte e, per prevenire eventuali malfunzionamenti, si consiglia di procedere alla registrazione con congruo anticipo, prima della presentazione dell'offerta.

L'utenza creata in sede di registrazione è necessaria per ogni successivo accesso alle fasi telematiche della procedura. L'utente è tenuto a non diffondere a terzi la chiave di accesso a mezzo della quale verrà identificato da Sintel.

Le chiavi di accesso sono strettamente personali e devono essere conservate con cura. Gli utenti sono tenuti a conservarle con la massima diligenza, a mantenerle segrete e riservate, a non divulgarle o comunque cederle a terzi e ad utilizzarle sotto la propria esclusiva responsabilità, ai sensi dell'Art. 3 della D.G.R. 6 aprile 2011 n. IX/1530.

L'operatore economico ottiene l'utenza attraverso il legale rappresentante, ovvero un procuratore (generale o speciale) abilitato a presentare offerta. L'operatore economico, con la registrazione e, comunque, con la presentazione dell'offerta, si obbliga a dare per valido l'operato compiuto dai titolari e/o utilizzatori delle utenze riconducibili all'interno di Sintel all'operatore economico medesimo; ogni azione da questi compiuta all'interno di Sintel si intenderà, pertanto, direttamente imputabile all'operatore economico registrato.

# 6.2. Documento riepilogativo dei dati della registrazione

Al termine del processo di registrazione, l'operatore economico deve firmare digitalmente il documento riepilogativo dei dati della registrazione (in formato .pdf).

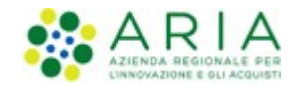

È necessario cliccare su "Scarica .pdf", selezionare il percorso di salvataggio senza modificare il nome del file generato da Sintel. Si consiglia quindi di aprire il file utilizzando il software per la firma digitale e non altri programmi (Adobe Reader, Word, etc).

In generale, si raccomanda di non eseguire le seguenti operazioni: 1) effettuare il salvataggio in locale utilizzando "salva con nome" o "salva una copia"; 2) rinominare il file, neppure dopo averlo firmato; 3) qualsiasi operazione che possa modificare/alterare il contenuto o le proprietà del file originale. Una volta correttamente firmato, il file deve essere nuovamente caricato (upload) nel modulo di registrazione.

# 6.3. Registrazione a SINTEL per Liberi Professionisti

La registrazione ai servizi ARIA S.p.A. è possibile per tutti gli operatori economici, compresi i liberi professionisti operanti nell'ambito delle professioni regolamentate e non regolamentate, gli studi associati e altre società di professionisti.

Per queste tipologie di operatori economici, nel form di registrazione ai servizi e-procurement ARIA non è richiesto obbligatoriamente l'inserimento della partita IVA.

# 6.4. Registrazione a SINTEL per la partecipazione in forma aggregata

- a) Nel caso in cui un operatore economico intenda partecipare ad una procedura di gara nelle seguenti forme di aggregazione: consorzio stabile, rete di imprese, è necessario effettuare una nuova registrazione ad-hoc ai servizi e-procurement di ARIA S.p.A., selezionando attraverso il menu a tendina "Tipo di società" la voce appropriata.
- b) Nel caso in cui un operatore economico intenda partecipare ad una procedura di gara nelle seguenti forme di aggregazione: raggruppamento temporaneo di imprese, consorzio costituendo o altra forma finalizzata alla partecipazione ad una specifica procedura di scelta del contraente, è sufficiente la registrazione a Sintel della capogruppo / mandataria senza che sia necessaria la registrazione di tutti i soggetti facenti parte del raggruppamento. Si precisa che al momento di accedere all'interfaccia "Dettaglio" della procedura di gara d'interesse, prima di avviare il percorso guidato "Invia offerta", è necessario utilizzare l'apposita funzionalità "Partecipazione in forma aggregata", disponibile attraverso il menu di sinistra. Una volta creata la forma di partecipazione attraverso questa funzionalità, sarà possibile procedere all'invio dell'offerta, selezionando la forma di partecipazione.

# 6.5. Registrazione a SINTEL per gli Operatori Economici stranieri

La partecipazione alle procedure gestite attraverso la piattaforma Sintel è possibile anche per tutti i fornitori stranieri, sia che essi abbiano una sede operativa in Italia o meno. Il requisito è quello di munirsi di firma digitale italiana ai sensi del D.Lgs n. 177/2009, oppure di altra firma digitale avanzata, emessa in un paese membro della UE, purché conferma

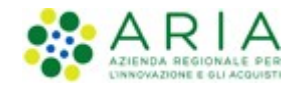

alla normativa vigente in materia di firme elettroniche avanzate, di cui alla Direttiva 1999/93/CE. La firma digitale dovrà inoltre essere conforme a quanto esplicitato nel paragrafo 7.1 - FIRMA DIGITALE del presente documento.

Il form di registrazione ai servizi e-procurement ARIA è disponibile in lingua inglese. Per approfondimenti circa le particolarità di questo tipo di registrazione, è possibile contattare il call center al numero +39-02.39.331.780 (assistenza in lingua italiana).

# 7. Forma e sottoscrizione dei documenti

Ogni documento relativo ad una procedura di gara Sintel deve essere presentato secondo le norme e le modalità di partecipazione sotto indicate, redatto in ogni sua parte in lingua italiana ed in conformità a quanto previsto dalla documentazione di gara.

Ogni documento elettronico (di seguito, per brevità, anche solo "file") inviato dall'operatore economico nell'ambito della presentazione dell'offerta dovrà essere sottoscritto dal legale rappresentante dell'operatore economico con la firma digitale, nonché marcato temporalmente (se previsto dalla documentazione di gara).

Resta in ogni caso di esclusiva competenza e responsabilità dell' operatore economico verificare che la propria documentazione sia effettivamente e correttamente sottoscritta con firma digitale e marcata temporalmente. Per l'elenco dei certificatori accreditati e per maggiori informazioni sulla firma digitale, la marca temporale e la Posta Elettronica Certificata si può fare riferimento al sito dell'Agenzia per l'Italia Digitale www.agid.gov.it.

La stazione appaltante potrà procedere in qualsiasi momento a controlli e verifiche della veridicità e della completezza del contenuto delle dichiarazioni della documentazione presentate dai concorrenti, richiedendo l'esibizione di documenti originali e certificati attestanti quanto dichiarato dai concorrenti.

Si rammenta che, ai sensi degli artt. 75 e 76 del D.P.R. 445/2000, la falsa dichiarazione comporta sanzioni penali e costituisce causa d'esclusione dalla partecipazione alla procedura.

Qualora sia richiesto da Sintel ovvero qualora l' operatore economico preveda il caricamento di numerosi file utilizzando un formato di compressione – quale, a titolo esemplificativo e non esaustivo, in formato elettronico ".zip" ovvero ".rar" ovvero ".7z" ovvero equivalenti software di compressione dati – salvo diverse indicazioni nella documentazione di gara, tutti i singoli file in esso contenuti dovranno essere firmati digitalmente, mentre la cartella compressa stessa non dovrà essere firmata.

# 7.1. Firma digitale

In conformità alla normativa nazionale di riferimento, Sintel supporta firme digitali generate nel formato CAdES (CMS Advanced Electronic Signatures, con algoritmo di cifratura SHA-256) BES. Questa tipologia di firma digitale è distinguibile dall'estensione del file che viene generato dopo l'apposizione della firma (.p7m).

Si precisa che Sintel accetta anche firme digitali di tipo PAdES (PDF Advanced Electronic Signature).

Le firme digitali gestite sono di tipo attached. Il documento originario oggetto di firma e il certificato di firma digitale risiedono all'interno in un unico file.

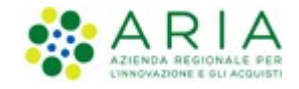

Nel caso di apposizione di firme multiple, Sintel gestisce firme in modalità "parallela" e in modalità "nidificata".

Si precisa inoltre, che ai fini della sottoscrizione della documentazione di gara e dei documenti componenti le offerte, non sono valide le firme elettroniche (firme "deboli"), ivi comprese la FEQ (Firma Elettronica Qualificata) e la FEA (Firma Elettronica Avanzata).

# 7.2. Marcatura temporale

La Marcatura Temporale è il risultato della procedura con cui si attribuisce ad uno o più documenti informatici un riferimento temporale opponibile ai terzi. Tale riferimento è richiesto dal legislatore (articoli 20 e 21 D.Lgs n. 82/2005 e articolo 37 del D.P.C.M. 30 marzo 2009 "Regole tecniche in materia di generazione, apposizione e verifica delle firme digitali e validazione temporale dei documenti informatici"), al fine di garantire la validità della firma digitale nel tempo e la conseguente opponibilità a terzi della medesima, a tutela dell'operatore economico.

È possibile marcare temporalmente i documenti utilizzando un kit per la firma digitale. I software di firma forniti, sia per la smart card che per il token usb, permettono di apporre firme digitali e marche temporali (che devono essere acquistate da una Certification Authority), anche attraverso un'unica operazione.

Sintel gestisce esclusivamente marcature temporali di tipo "attached": il documento originario oggetto di marcatura temporale e la marca temporale devono quindi risiedere all'interno di un unico file, aggiungendo al nome del file firmato digitalmente l'estensione \*.tsd.

Infine, si evidenzia che il Gestore del sistema, al fine di garantire opponibilità ai terzi della traccia delle operazioni svolte e dei file presenti in piattaforma provvede ad apporre firma digitale e marcatura temporale a tutti i log di Sintel.

ATTENZIONE: Se non richiesta obbligatoriamente dalla stazione appaltante nella documentazione di gara, per gli operatori economici è comunque possibile decidere di apporre la marcatura temporale sui documenti componenti la propria offerta, in questo caso la marcatura temporale costituisce ulteriore garanzia di opponibilità ai terzi dei documenti digitali, in qualsiasi momento successivo alla produzione degli stessi.

# 8. Comunicazioni della Procedura

Salvo diversamente indicato nella documentazione di gara, tutte le comunicazioni nell'ambito della procedura, avverranno di regola per via telematica, attraverso l'apposita funzionalità di Sintel denominata "Comunicazioni procedura", disponibile per l'operatore economico nell'interfaccia "Dettaglio" della procedura di gara.

L'operatore economico elegge dunque, quale domicilio principale per il ricevimento delle comunicazioni inerenti le procedure e, in generale, le attività svolte nell'ambito di Sintel l'apposita area riservata ad accesso sicuro "Comunicazioni procedura" e l'indirizzo di posta elettronica certificata (PEC) dichiarato dallo stesso al momento della registrazione (o successivamente con l'aggiornamento del profilo utente).

A tale fine, l'operatore economico si impegna a verificare costantemente e tenere sotto controllo la funzionalità "Comunicazioni procedura" all'interno di Sintel. Tutte le comunicazioni della procedura inviate attraverso Sintel da Enti pubblici ed operatori economici, sono inviate anche all'indirizzo PEC dichiarato dall'operatore economico al momento della registrazione.

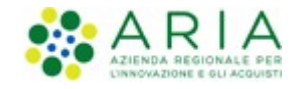

Sintel utilizza per le comunicazioni una casella PEC, ai sensi dell'Art. 48 del D. Lgs. 82/2005, del D.P.R. 68/2005 e del D.P.R. 445/2000 e ss.mm.ii.. Il momento, data ed orario, di invio delle comunicazioni effettuate attraverso Sintel sono determinate dalle registrazioni di sistema (log).

In caso di R.T.I. costituendi e Consorzi ciascuna delle imprese che prendono parte al raggruppamento eleggono quale domicilio per il ricevimento delle comunicazioni relative alla procedura i recapiti appartenenti all'impresa mandataria.

# 9. Predisposizione ed invio dell'offerta

La predisposizione e l'invio dell'offerta avviene esclusivamente mediante l'apposita funzionalità "Invia" disponibile al termine della procedura di redazione, sottoscrizione e caricamento (upload) su Sintel della documentazione che compone l'offerta (percorso guidato "Invia Offerta").

Si ricorda che il semplice caricamento (upload) della documentazione di offerta su Sintel non comporta l'invio dell'offerta alla stazione appaltante. L' operatore economico dovrà verificare di avere completato tutti i passaggi richiesti da Sintel e procedere con la conferma e successivo invio dell'offerta. Sintel darà comunicazione all' operatore economico del corretto invio dell'offerta.

E' possibile per l' operatore economico sottomettere una nuova offerta (entro i termini per la presentazione delle offerte), tale nuova offerta annulla e sostituisce la precedente, che entra nello stato "sostituita" e non potrà essere quindi più consultata.

Alla scadenza del termine per la presentazione delle offerte, le offerte correttamente inviate non possono essere più ritirate e sono definitivamente acquisite dal Sintel, che le mantiene segrete e riservate fino all'inizio delle operazioni di apertura e verifica della documentazione da parte della stazione appaltante.

Tutta la documentazione allegata e le informazioni inserite in Sintel componenti l'offerta inviata dall'operatore economico sono mantenute segrete, riservate e conservate in appositi e distinti documenti informatici.

Sintel garantisce il rispetto della massima segretezza e riservatezza dell'offerta e dei documenti che la compongono, assicurando la provenienza e l'inalterabilità della stessa. In caso di RTI o Consorzio Ordinario l'offerta presentata determina la responsabilità solidale nei confronti dall'Amministrazione nonché nei confronti dei fornitori o dei subappaltatori (se concesso il subappalto).

ATTENZIONE: Si ricorda che la sessione di operatività della piattaforma Sintel consente un periodo di inattività pari al massimo a due ore consecutive. Pertanto se la sessione dovesse scadere senza che l'offerta sia stata inviata o salvata, le informazioni inserite nel percorso "Invia offerta" andranno perdute e dovranno dunque essere prodotte nuovamente in una successiva sessione in Sintel (ivi incluso il "documento d'offerta" di cui al successivo paragrafo 0). È sempre possibile completare un'offerta in un momento successivo rispetto a quando si è iniziata la compilazione, in questo caso è necessario utilizzare la funzionalità "Salva".

# 9.1. Documento d'offerta

Al quarto step del percorso guidato "Invio offerta", l'operatore economico deve firmare digitalmente il "Documento d'offerta" (in formato .pdf).

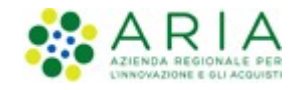

Il documento d'offerta rappresenta un elemento essenziale dell'offerta, in quanto è l'unico documento in cui vengono sottoscritte tutte le dichiarazioni rese "a video", i dati tecnici sui file allegati (hash, dimensione, formato) e i valori dell'offerta economica. Pertanto, con la sottoscrizione del documento d'offerta l'operatore economico assume la paternità dell'offerta inserita in Sintel e si assume la responsabilità sulla verifica dell'integrità e leggibilità di tutti gli elementi della stessa.

È necessario cliccare su "Scarica .pdf", selezionare il percorso di salvataggio, senza modificare il nome del file generato da Sintel. Si consiglia quindi di aprire il file utilizzando il software per la firma digitale e non altri programmi (Adobe Reader, Word, etc).

In generale, si raccomanda di non eseguire le seguenti operazioni: 1) effettuare il salvataggio in locale utilizzando "salva con nome" o "salva una copia"; 2) rinominare il file, neppure dopo averlo firmato; 3) eseguire qualsiasi operazione che possa modificare/alterare il contenuto o le proprietà del file originale. Una volta correttamente firmato (vedi par. 7.1), il file deve essere nuovamente caricato (upload) in piattaforma.

ATTENZIONE: Si precisa che qualora un operatore economico voglia completare l'invio dell'offerta in un momento successivo rispetto all'avvio del percorso guidato deve necessariamente utilizzare la funzionalità "SALVA" per memorizzare i dati dell'offerta. Si precisa inoltre che cliccando una qualsiasi funzionalità "esterna" rispetto al percorso guidato "Invia Offerta", oppure chiudendo il browser internet senza effettuare il salvataggio, tutti i dati non saranno memorizzati e sarà quindi necessario procedere all'invio di una nuova offerta, ivi inclusa la generazione di un nuovo "DOCUMENTO D'OFFERTA".

# 9.2. Dimensioni massime dei file caricati (UpLoad)

In fase di sottomissione delle offerte (busta amministrativa, busta tecnica, busta economica) Sintel applica il controllo sulla dimensione dei file che vengono "caricati" in piattaforma (upload), attraverso gli appositi campi.

In ciascun campo a disposizione per l'upload, è consentito il caricamento di documenti (file, anche sotto forma di cartella compressa) con dimensioni superiori a 0 byte (non sono quindi accettati file completamente vuoti), ed inferiori ai 100 Mbyte (140 Mbyte nel caso di procedura per l'affidamento di lavori pubblici).

Nel caso di invio di comunicazioni tramite la piattaforma, le dimensioni massime dei file allegati alla funzionalità di messaggistica interna di Sintel non deve superare complessivamente i 30 Mbyte.

ATTENZIONE: Le performance di caricamento dei file all'interno di Sintel dipendono dalle dimensioni degli stessi, pertanto, quando possibile, si consiglia di non superare i 20 Mbyte per singolo file. In generale, effettuare l'upload di file di grandi dimensioni attraverso internet può richiedere tempi lunghi, non dipendenti da Sintel, ma dalle infrastrutture di rete e dal grado di saturazione delle stesse. Dunque, in particolare laddove l'offerta comprenda file di grandi dimensioni, si ribadisce l'importanza di effettuare le operazioni di caricamento con ampio anticipo rispetto al termine ultimo per la presentazione delle offerte.

### 9.3. Hash

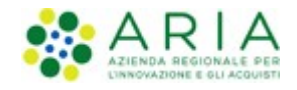

Si definisce hash una funzione matematica capace di produrre una stringa (sequenza di caratteri) di lunghezza fissa partendo da qualunque file o testo. Ogni modifica del file o del testo produrrà una diversa stringa in uscita, cui si assegnerà un nuovo codice hash completamente differente dal precedente.

Esempi di algoritmo di hash sono l'MD5 o lo SHA. Sintel calcolerà il codice hash usando algoritmo MD5 codificato in Base64 e lo assegnerà in modo univoco all'ultimo file caricato dai concorrenti in ogni campo del percorso guidato "Invia Offerta".

I concorrenti potranno verificare i codici hash dei file caricati, consultando il documento d'offerta generato al quarto step del percorso guidato "Invia Offerta" che dovrà essere scaricato dall'operatore economico sul proprio terminale come descritto nel precedente paragrafo 0

Documento d'offerta e quindi sottoscritto con firma digitale dal titolare della ditta o dal suo legale rappresentante. Tale firma rappresenta un'ulteriore comprova della correttezza ed autenticità dei file allegati.

Grazie al confronto dei codici hash sarà, ad esempio possibile, verificare che i file scaricati dalla stazione appaltante in fase di valutazione delle offerte ricevute, corrispondano esattamente a quelli inseriti in Sintel dall'operatore economico.

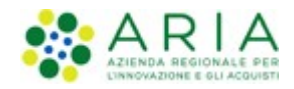

# 10. Contatti

Per ricevere supporto tecnico ed operativo sui servizi di e-Procurement, i canali a disposizione sono i seguenti:

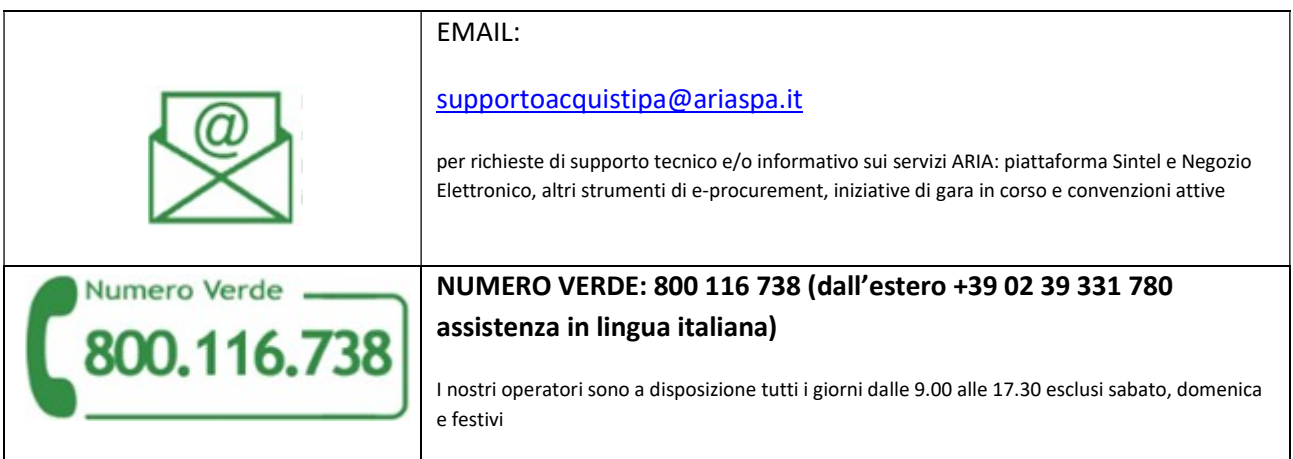